# **SQL Report**

# **Report Generator zu HP ELOQUENCE**

# **ODBC Treiber**

Marxmeier Software Entwicklung GmbH garantiert weder die Verwertbarkeit dieses Materials noch die Verwendbarkeit für einen speziellen Zweck. Der Hersteller haftet weder für Fehler noch für Folgeschäden in Verbindung mit der Ausstattung, Leistung oder Anwendung dieses Materials.

#### **Inhaltliche Anderungen vorbehalten. ¨**

#### **Ausgabe:**

A.01.00 - August 1996 A.01.00 - September 1996

#### **c 1995-1996 Marxmeier Software Entwicklung GmbH, Wuppertal.**

Alle Rechte an dieser Dokumentation, insbesondere das Recht der Vervielfältigung und Verbreitung sowie der Übersetzung, bleiben vorbehalten.

Kein Teil der Dokumentation darf in irgendeiner Form (durch Fotokopie, Mikrofilm oder ein anderes Verfahren) ohne vorherige schriftliche Zustimmung des Herstellers reproduziert oder unter Verwendung elektronischer Systeme verarbeitet oder verbreitet werden.

HP ELOQUENCE ist ein geschütztes Warenzeichen der Hewlett-Packard GmbH.

HP-UX ist ein geschütztes Warenzeichen der Hewlett-Packard Inc.

Microsoft, Microsoft Windows , Windows NT und ODBC sind geschützte Warenzeichen der Microsoft Inc.

# **Ubersicht ¨**

Dieses Handbuch beschreibt die Installation und Administration des **SQL/R** ODBC Treibers.

Das Handbuch ist in folgende Kapitel unterteilt:

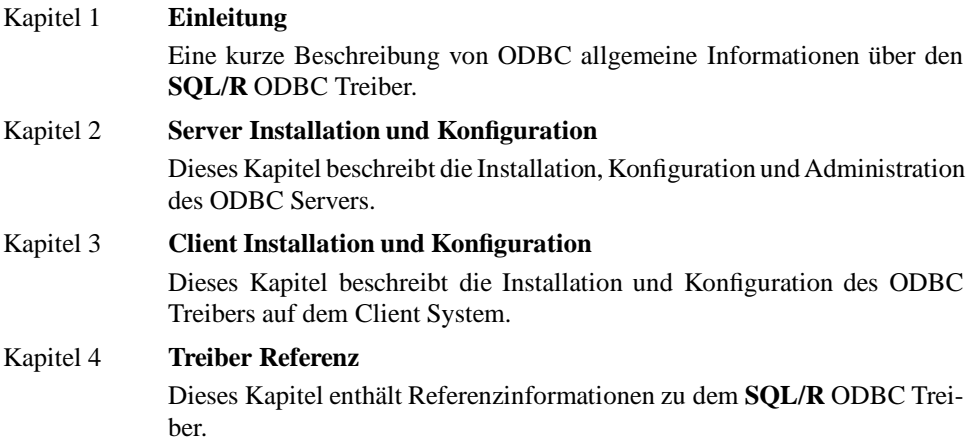

### **Typographische Konventionen**

Solange nicht anders angegeben, werden in diesem Handbuch die folgenden symbolischen Konventionen verwendet:

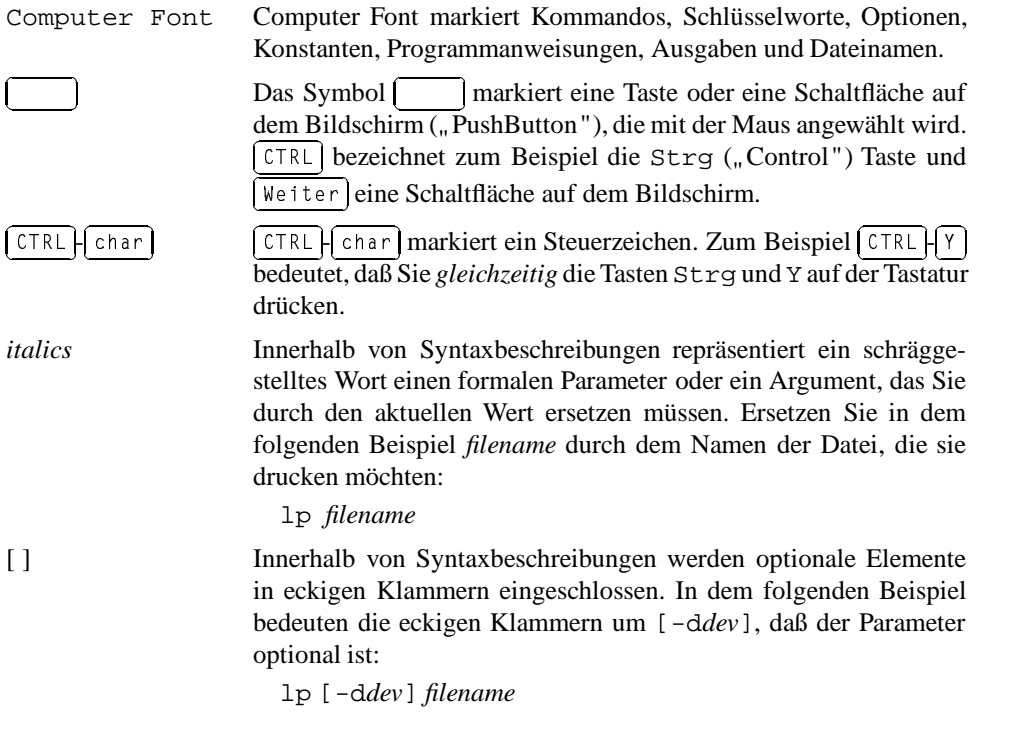

#### **Zus¨atzliche Literatur**

Für weiterführende Informationen möchten wir Sie auf folgende Zusatzliteratur hinweisen:

#### **ODBC 2.0, Programmers Reference and SDK Guide**

Die definitive Beschreibung des ODBC Standards. Das Buch beinhaltet eine komplette Beschreibung des ODBC API, ODBC Programmierbeispiele (in C) und behandelt das ODBC SDK.

Microsoft ODBC 2.0 programmer's reference and SDK guide : for Microsoft Windows and Windows NT. Microsoft Press, ISBN 1-55615-658-8

#### **Dokumentation zu HP-UX (online)**

Verweise im Handbuch in der Form services(4) beziehen sich auf den entsprechenden Eintrag (hier services) im angegebenen Abschnitt (hier Abschnitt 4) der HP-UX- Referenz Dokumentation. Mit Hilfe des man Kommandos ist diese Dokumentation auch onlione verfügbar. Für  $s$ ervices $(4)$  geben Sie bitte folgendes Kommando ein:

man 4 services

#### **SQL Einführung**

ODBC baut auf SQL auf. ODBC spezifiziert den Mechanismus, mit dessen Hilfe der Austausch von SQL-Befehlen und Daten zwischen den Client Programmen und der Datenbank erfolgt, und zwar in einer von der Datenbank unabhängigen Art und Weise. Die meisten ODBC Client Programme bieten weiterhin die Möglichkeit an direkte SQL-Befehle an die Datenbank zu senden. Direkt bedeutet, daß diese SQL-Befehle dem SQL-Dialekt der Datenbank entsprechen. Da ein SQL Tutorial die Ziele dieses Handbuches sprengen würde, sollte der Leser eine Einführung in SQL lesen, um eine optimale Nutzung von **SQL/R** ODBC zu erzielen.

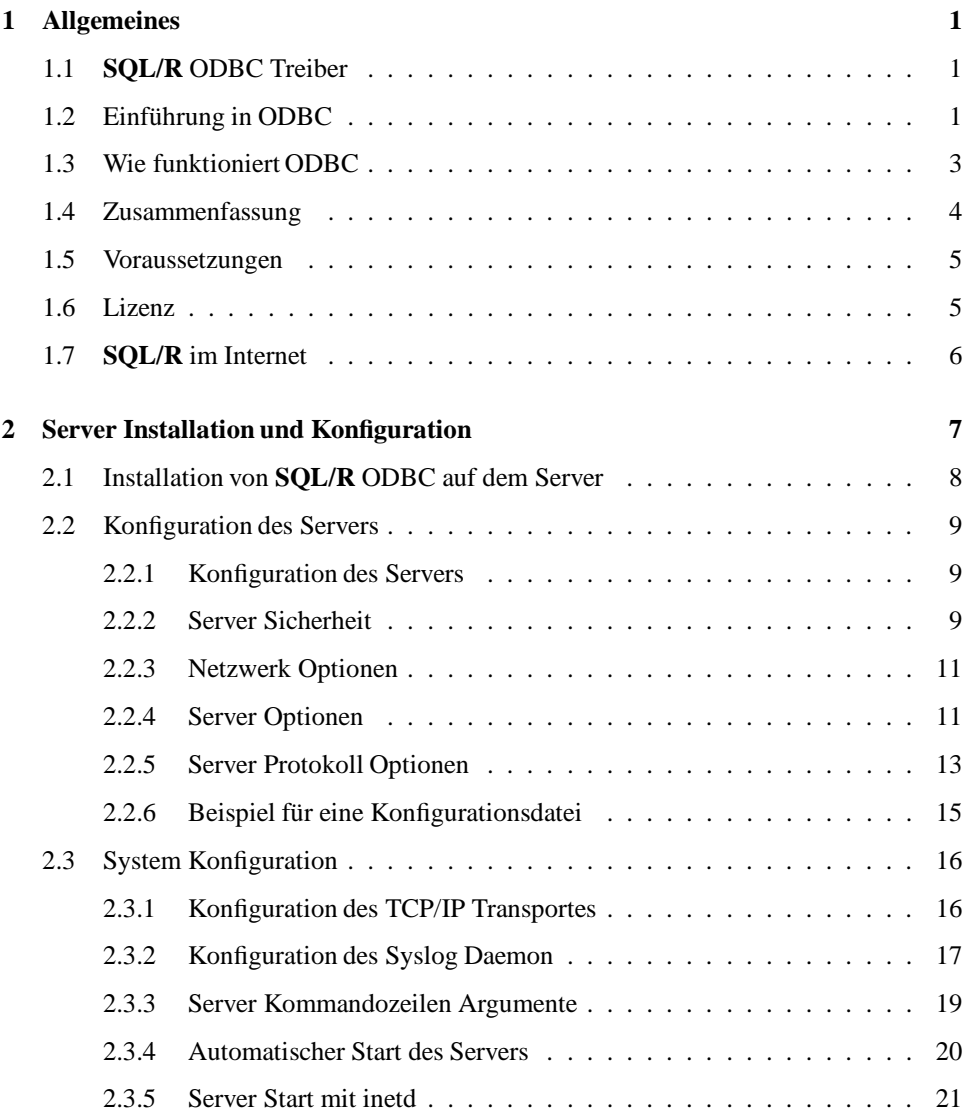

### **Inhaltsverzeichnis vi**

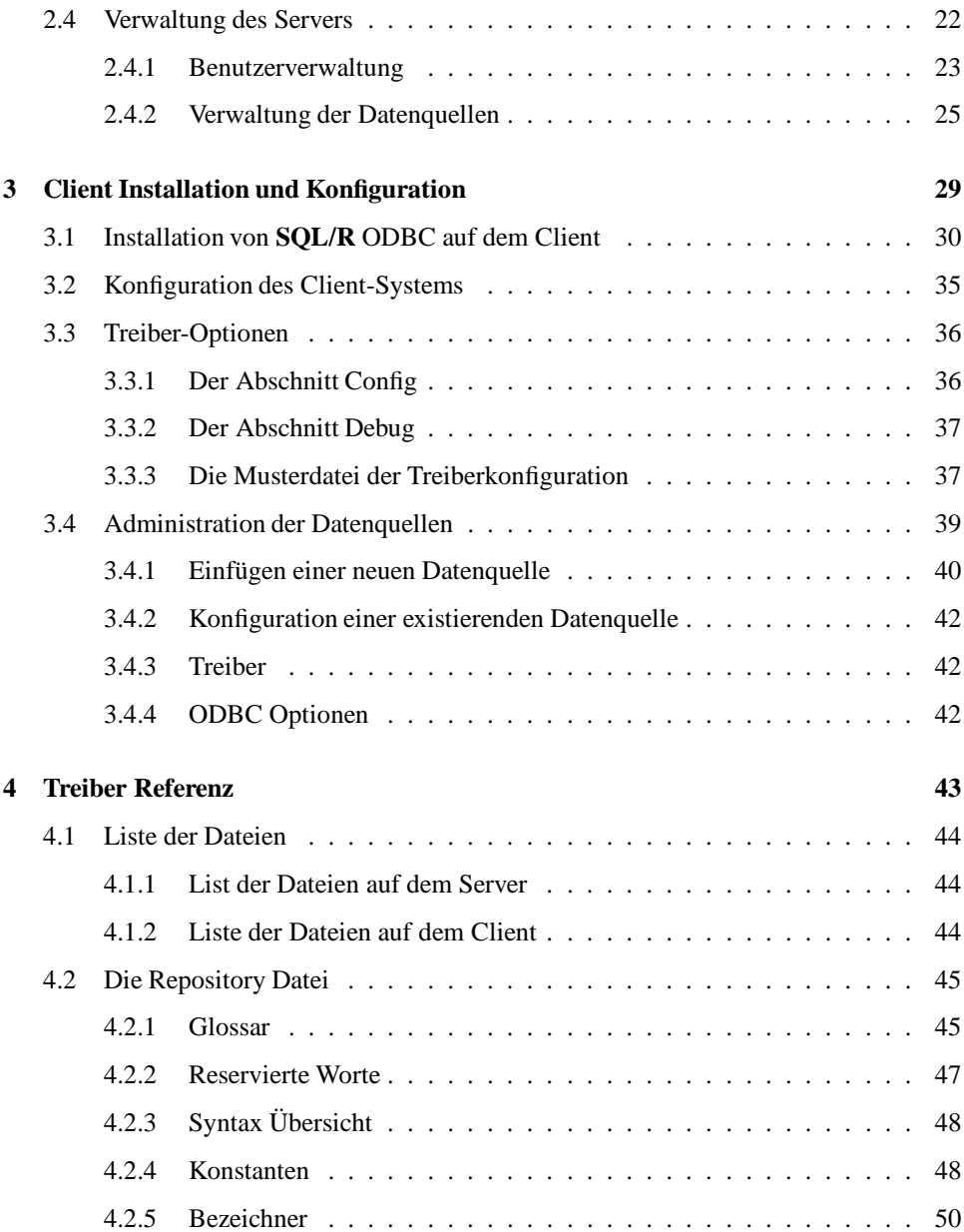

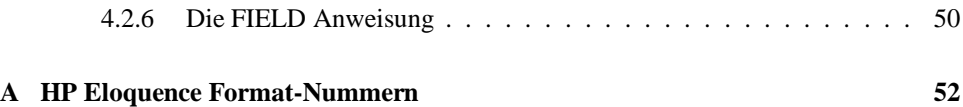

# **Allgemeines**

# **1.1 SQL/R ODBC Treiber**

Der **SQL/R** ODBC Treiber ist eine Erweiterung zu **SQL/R**, die Ihnen den online Zugriff auf HP Eloquence Datenbanken aus jeder ODBC kompatiblen Anwendung erlaubt.

Dies vermeidet einerseits redundante Datenhaltung und ermöglicht andererseits dem Benutzer den schnellen und einfachen Zugriff auf die aktuellen Firmendaten.

# **1.2 Einführung in ODBC**

Aus historischen, strategischen und technologischen Gründen sind in Firmen oftmals Anwendungen und Daten auf unterschiedlichen Plattformen und mit unterschiedlichen Datenbanken installiert. Microsoft Open Database Connectivity (ODBC) ist die de facto standardisierte Schnittstelle für den Zugriff auf Daten in einer heterogenen Umgebung von relationalen und nicht relationalen Datenbank Systemen.

ODBC basiert auf einer Spezifikation, die von einem Konsortium aus ¨uber 40 Firmen (Mitglieder des SQL Access Group u.a.) entwickelt wurde und findet eine breite Unterstützung von Anwendungsentwicklern und Datenbankherstellern.

ODBC bietet eine offene und herstellerunabh¨angige M¨oglichkeit des Zugriffes auf Daten, die in unterschiedlichen Datenbanken und auf Plattformen (Personal Computer, Minicomputer und Mainframes) gespeichert sind. Mit ODBC kann eine Anwendung gleichzeitig auf Daten von mehreren unterschiedlichen Datenbanken zugreifen. ODBC bietet Entwicklern und Anwendern ferner viele signifikante Vorteile durch seinen offenen und standardisierten Datenzugriff an:

- ODBC erlaubt Firmen ihre existierenden Datenbanken zu verwenden und mittels ODBC aus gängigen Anwendungen auf die Datenbanken zuzugreifen.
- ODBC Anwender profitieren von der Tatsache, daß mehr und mehr Anwendungen externe Verbindungen mit zusätzlichen Datenbanken ermöglichen. Somit ist der einfache Zugriff auf eine riesige Menge von Firmendaten gegeben.
- ODBC erlaubt dem Anwender aus einer einzigen Anwendung (z.B. MS Access) heraus Zugriffe auf Daten aus mehreren Quellen (zum Beispiel mehreren Servern).
- ODBC ermöglicht Zugriffe auf Daten in unterschiedlichen Datenbank Systemen (wie z.B. DB2, Oracle, HP Eloquence und dBASE) aus der selben Anwendung heraus.
- ODBC stellt ein API bereit, das offen, standardisiert und Herstellerneutral ist.
- ODBC schützt die bereits erfolgten Investitionen von Firmen und Softwareherstellern in vorhandene Datenbanken.
- ODBC basiert auf der Schnittstelle (Call Level Interface, CLI) der Gruppe SQL Access Group (SAG) und stellt eine standardisierte SQL Sprache zur Verfügung, die auf dem ANSI-Standard basiert.

# **1.3 Wie funktioniert ODBC**

ODBC definiert ein API. Jede Anwendung benutzt dieselben Befehle bzw. Funktionen, die in der API Spezifikation definiert sind, um mit Hilfe von Datenbank spezifischen Treibern mit unterschiedlichen Datenquellen zu kommunizieren. Die Kommunikation zwischen der Anwendung und dem eigentlichen Treiber erfolgt über den Treiber Manager. In Windows sind der Treiber Manager und der Treiber jeweils als dynamische Bibliotheken (DLLs) implementiert.

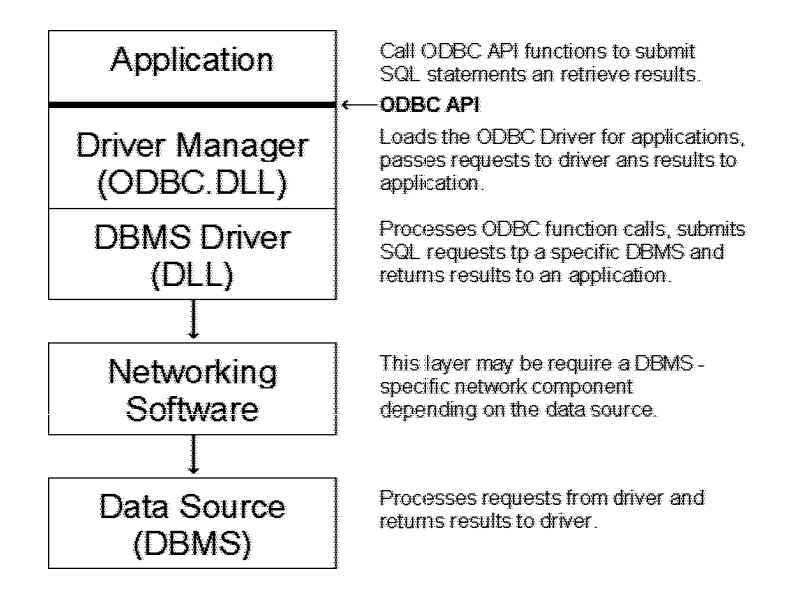

introa

Die Anwendung ruft die ODBC Funktionen auf, um eine Verbindung mit einer Datenquelle herzustellen, Daten zu empfangen, Daten zu senden und die Verbindung dann wieder zu schließen.

Der Treiber Manager stellt der Applikation zusätzliche Infomationen zur Verfügung wie z.B. die verfügbaren Datenquellen und lädt die benötigten Treiber dynamisch nach Bedarf. Darüber hinaus bietet er die Konfiguration von Datenquellen an, überwacht und steuert die Kommunikation der Anwendung und des entsprechenden Treibers.

Der Treiber, der unabhängig von unterschiedlichen Anwendungen entwickelt wurde, sitzt zwischen der Anwendung und dem Netzwerk. Der Treiber bearbeitet ODBC Funktionsaufrufe und ¨uberwacht den Datenaustausch zwischen einer Anwendung und einer spezifischen Datenbank. Ferner kann der Treiber die Standard SQL-Syntax in die spezifische SQL-Syntax der Zieldatenbank übersetzen. Alle SQL Übersetzungen liegen in der Verantwortlichkeit des Treiber-Entwicklers. Anwendungen sind nicht nur an einen Treiber für die Kommunikation gebunden.

Eine einzige Anwendung kann mehrere Verbindungen mit unterschiedlichen oder gleichen Datenquellen aufbauen.

Um den Zugriff auf eine neues Datenbank System zu ermöglichen, installiert der Benutzer oder Administrator einen Treiber für diese Datenbank. Der Benutzer braucht keine andere Version der Anwendung, um Zugriff auf diese neue Datenbank zu erlangen. Dies ist ein erheblicher Vorteil für den Anwender und bewirkt signifikante Kosteneinsparungen für EDV Abteilungen im Bereich Support und Entwicklung.

# **1.4 Zusammenfassung**

ODBC definiert eine Standard SQL-Syntax und eine Reihe von Funktionsaufrufen, die auf der SAG CLI Spezifikation basieren. Diese werden als core grammar (" Kernsyntax") und core functions (" Kernfunktionen") bezeichnet. Wenn eine Applikation nur die Kernfunktionalität (core functionality) verwendet, ist es nicht erforderlich, spezifische Eigenschaften zu behandeln.

Mit der Kernfunktionalität kann eine Anwendung

- eine Verbindung mit einer Datenquelle aufbauen, SQL Befehle ausführen und die Ergebnisse empfangen.
- Standardisierte Fehlermeldungen empfangen.
- eine gemeinsame Login-Schnittstelle für den Benutzer bereitstellen.
- standardisierte Datentypen verwenden, die durch ODBC definiert sind.
- eine standardisierte Syntax benutzen, die durch ODBC definiert ist.

ODBC definiert zusätzlich erweiterte Funktionen um Anwendungen den Zugriff auf erweiterte Fähigkeiten einer Datenbank auf eine standardisierte Art und Weise zu ermöglichen. Außerdem unterstützt ODBC die Verwendung der Datenbank spezifischen SQL Syntax, damit Anwendungen besondere Fähigkeiten der jeweiligen Datenbank verwenden können.

# **1.5 Voraussetzungen**

Folgende Voraussetzungen müssen für die Installation des **SQL/R** Treibers erfüllt sein. Voraussetzung auf der Server-Seite (HP 9000):

- HP 9000 Serie 800 oder 700
- HP-UX Release 9.0 oder größer
- HP-UX ARPA Services (TCP/IP Netzwerk unterstützung)
- HP ELOQUENCE Version A.03.10 oder größer
- Mindestens 4MB an freiem Speicherplatz im /opt File-System
- DDS Laufwerk (1.3 GB)
- **SQL/R** Version A.01.50 oder größer

Voraussetzungen auf der Client-Seite:

- PC mit Windows 3.11, Windows for Workgroups 3.11, Windows 95 oder Windows NT
- TCP/IP Netzwerk Protokoll-Stack kompatibel mit dem WINSOCK 1.1 Standard.

Die Auslieferung erfolgt nur auf 60m DDS Kassetten (für die Server Software) und auf 3,5" (1,44 MB) Disketten (für die Client software).

# **1.6 Lizenz**

Jeder Server (HP 9000) benötigt eine Lizenz für **SQL/R** und **SQL/R** ODBC. Der **SQL/R** ODBC Server kann nur auf dem System ausgeführt werden, für das die Lizenz erworben wurde.

Die Client (PC) Software kann auf eine unbegrenzten Anzahl von Systemen innerhalb einer Firma oder Institution installiert werden.

Bitte entnehmen Sie den Lizenzbedingungen die genauen Voraussetzungen für den Einsatz von **SQL/R** und **SQL/R** ODBC.

**SQL/R** ODBC kann zum Zweck der Evaluierung einen Monat getestet werden. Die Evaluierungsversion hat den vollständigen Lieferumfang und die volle Funktionalität.

# **1.7 SQL/R im Internet**

Aktuelle Informationen über SQL/R finden Sie im World Wide Web (WWW) unter folgender Adresse:

**http://www.msede.com/public/sqlr/**

# **Server Installation und Konfiguration**

Dieses Kapitel beschreibt die Installation von **SQL/R** ODBC auf dem Server System (HP 9000).

Es ist in folgende Bereiche untergliedert:

- Installation von **SQL/R** ODBC auf dem Server
- Konfiguration des Servers
- System Konfiguration
- Administration

# **2.1 Installation von SQL/R ODBC auf dem Server**

Die **SQL/R** ODBC Server Software ist Teil des **SQL/R** Softwarepakets. Wenn Sie bereits **SOL/R** Software Release A.01.50 oder größer installiert haben, wurde die **SOL/R** ODBC Server Software bereits auf Ihrem System installiert. Hinweise zur Installation des gesamten Softwarepaketes finden Sie in der Ergänzung zur **SOL/R** Dokumentation für Version A.01.41 im Kapitel 1.

Um mit **SOL/R** ODBC arbeiten zu können, benötigen Sie einen Lizenschlüssel. Sofern Sie Ihn nicht zusammen mit der **SOL/R** Software erhalten haben, können Sie Ihn von Ihrem Vertriebspartner oder mit beiliegendem Fax Formular direkt bei der Marxmeier Software Entwicklung GmbH anfordern.

Um den Lizenzschlüssel von ODBC einzugeben, gehen Sie wie nachfolgend beschrieben vor:

- 1. Melden Sie sich als Superuser (root) an.
- 2. Tragen Sie den Lizenzschlüssel mit einem Editor Ihrer Wahl (z.B. vi) in die Lizenzdatei mit dem Namen licence ein. Abhängig von der Version Ihres HP-UX Betriebssystemes finden Sie die Lizenzdatei unter :

**HP-UX 9.x** /opt/sqlr/etc/licence **HP-UX 10.x** /etc/opt/sqlr/licence

Mit Hilfe des Programms /opt/sqlr/etc/chklickönnen Sie Ihre Lizenzdatei überprüfen.

**Bitte beachten Sie:** Der Lizenzschlüssel muß genauso eingegeben werden, wie er auf dem Lizenzblatt ausgedruckt ist.

## **2.2 Konfiguration des Servers**

Dieser Abschnitt ist in die folgenden Bereiche untergliedert:

- Konfiguration des Servers
- Server Sicherheit
- Netzwerk Optionen
- Server Optionen
- Server Protokoll Optionen

#### **2.2.1 Konfiguration des Servers**

Die **SQL/R** ODBC Server wird mit Hilfe der Datei odbc.cfg konfiguriert. Abhängig von der HP-UX Version finden Sie die Datei odbc.cfg in folgenden Verzeichnissen:

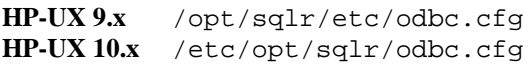

Die Konfigurationsdatei wird beim Start des **SQL/R** ODBC Server eingelesen.

Die Konfigurationsdatei odbc.cfg besteht aus einzelnen Abschnitten mit Konfigurationseinträgen. Jeder Abschnitt beginnt mit einer Überschrift, die in eckigen Klammern  $([ \dots ])$ steht. Momentan wird nur der Abschnitt [config] verwendet.

Die Konfigurationseinträge werden in einzeiligen Textzeilen abgelegt. Zeilen die mit einem Gatterzeichen (#) beginnen sind Kommentar.

#### **2.2.2 Server Sicherheit**

Wir empfehlen Ihnen, eine eigene Benutzerkennung (login) und eine Gruppe für den **SQL/R** ODBC Servers anzulegen, zum Beispiel " $\text{sqlr}$ ".

Wenn Sie eine bereits existierendes Benutzerkennung bzw. Gruppe verwenden möchten, sollten Sie keinesfalls eine verwenden, die normalerweise für Administrationsaufgaben benutzt wird wie z.B. "bin", "daemon" etc. Der ODBC Server verwendet ein eigenes Authorisierungsschema und obwohl keine Sicherheitsprobleme des ODBC Servers bekannt sind, ist es generell nicht empfehlenswert komplexe Programme mit besonderen Berechtigungen zu starten.

Der SQL/R ODBC Server nutzt standardmäßig die Rechte des Benutzers der den Server gestartet hat. Sofern der **SQL/R** ODBC Server mit Superuser-Berechtigung (root capabilities) gestartet wurde, gibt er seine erweiterten Rechte auf und nimmt die Rechte des Benutzers (login) an, der in der Konfigurationsdatei festgelegt wurden. Dies gilt auch für die Rechte der Gruppe.

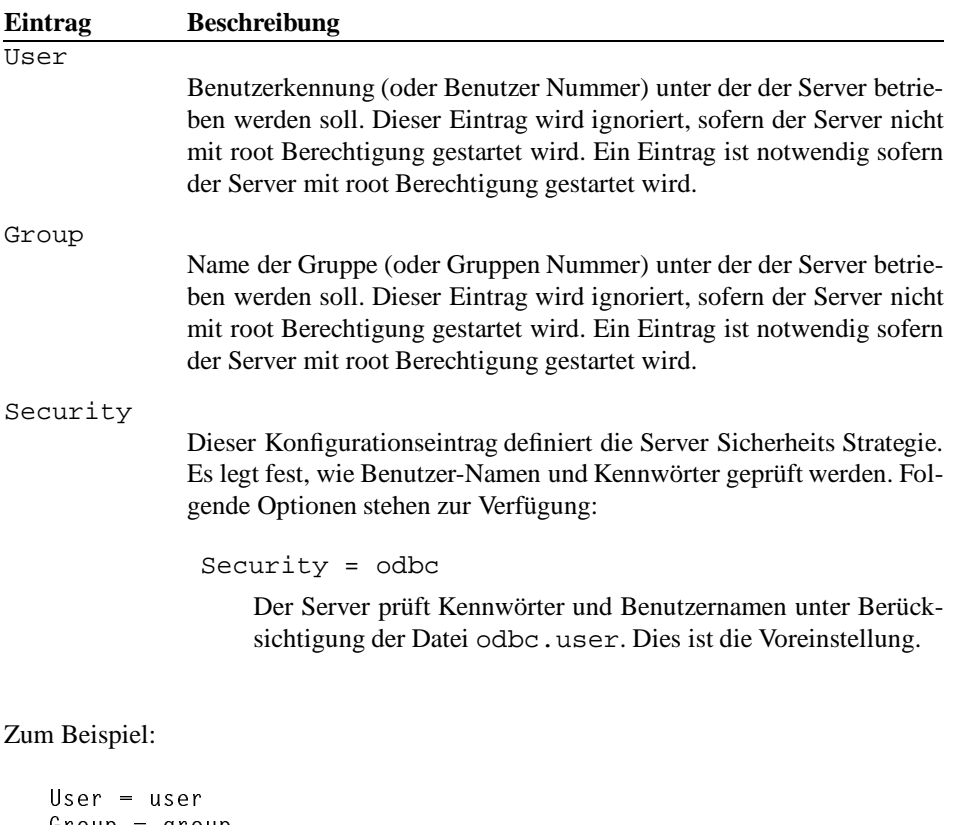

Group = group Security  $=$  odbc

Wobei *user* der Benutzer ist, und *group* der Name der Systemgruppe mit deren Berechtigung der Server laufen soll.

### **2.2.3 Netzwerk Optionen**

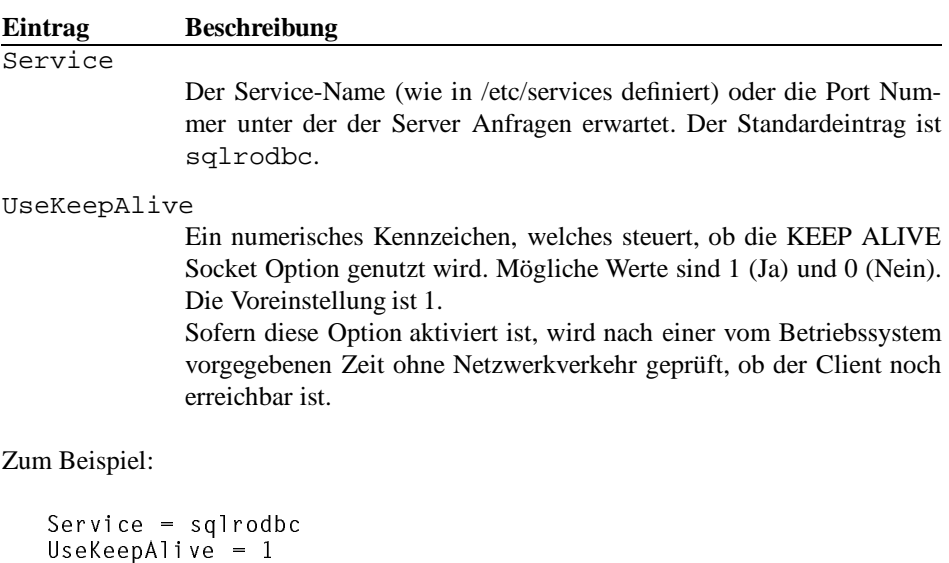

### **2.2.4 Server Optionen**

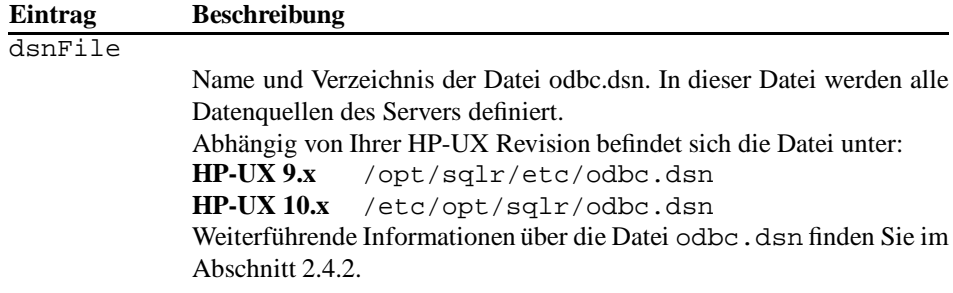

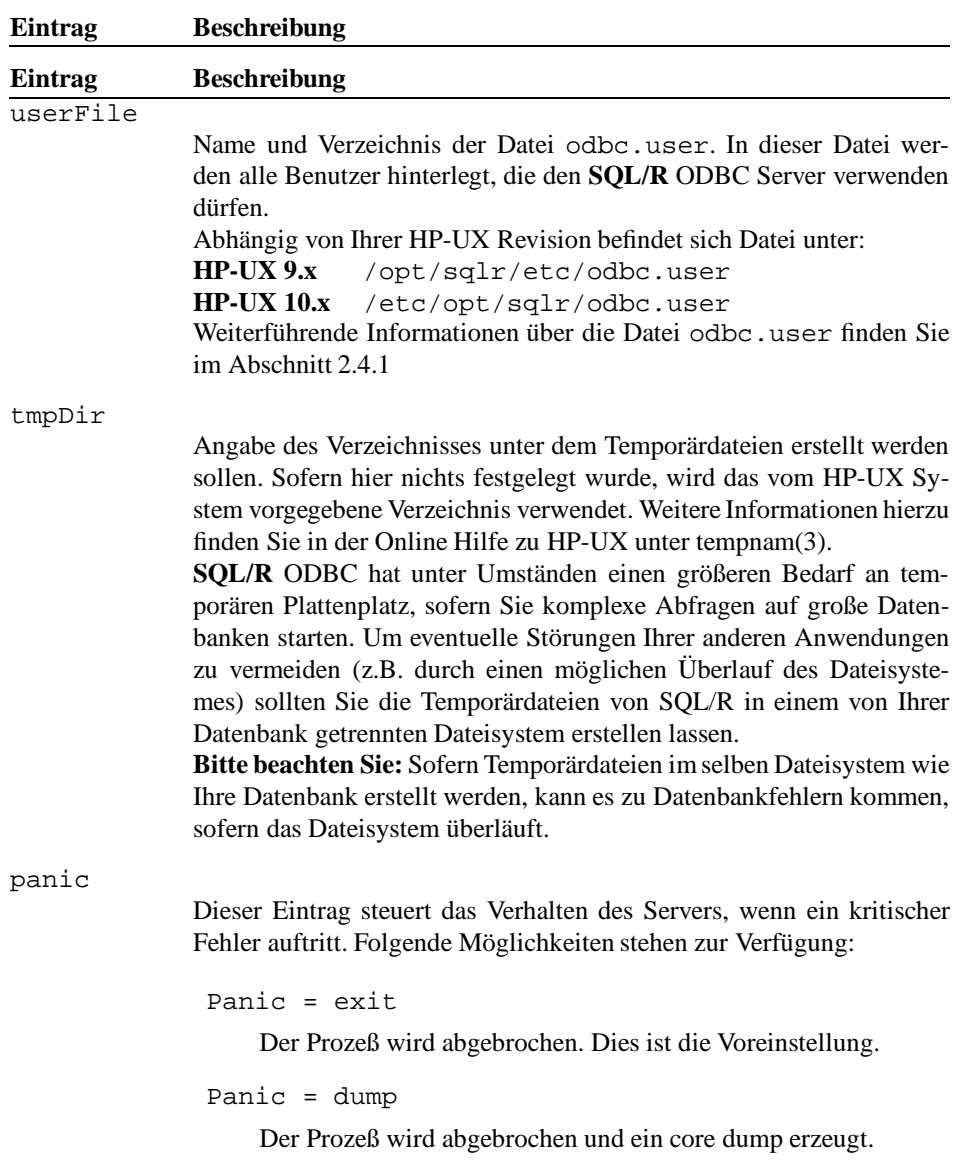

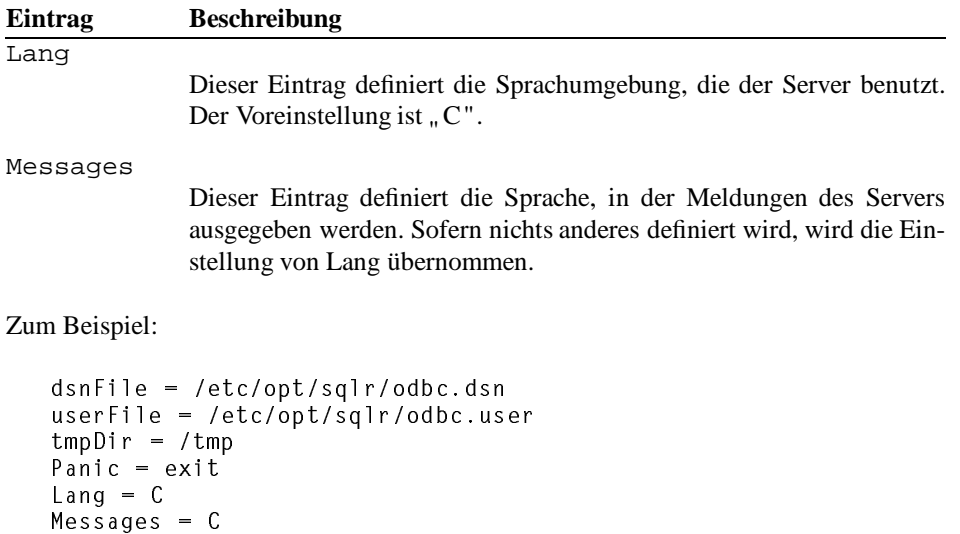

#### **2.2.5 Server Protokoll Optionen**

Der **SQL/R** ODBC Server kann wahlweise das Syslog des Betriebssystems oder eine Datei zur Aufzeichnung ausgewählter Ereignisse verwenden.

Jeder Protokolleintrag hat eine zugeordnete Herkunft und Gewichtung. Der Konfigurationseintrag LogFlags steuert welche Einträge ausgegeben oder unterdrückt werden.

Von folgenden Bereichen sind Protokolleinträge verfügbar:

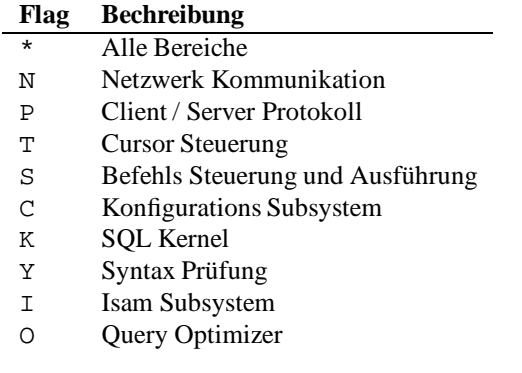

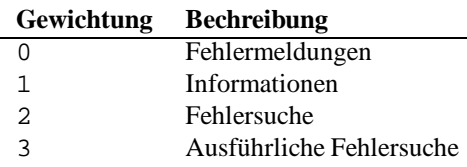

Folgende Gewichtungen sind verfügbar:

Sofern Syslog verwendet wird, werden die Gewichtungen den folgenden Prioritäten zugeordnet:

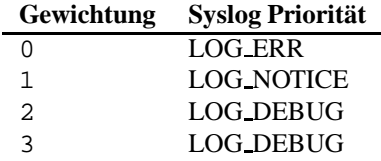

Weiterführende Informationen hierzu finden Sie in der HP-UX Online Dokumentation zu syslogd(1M).

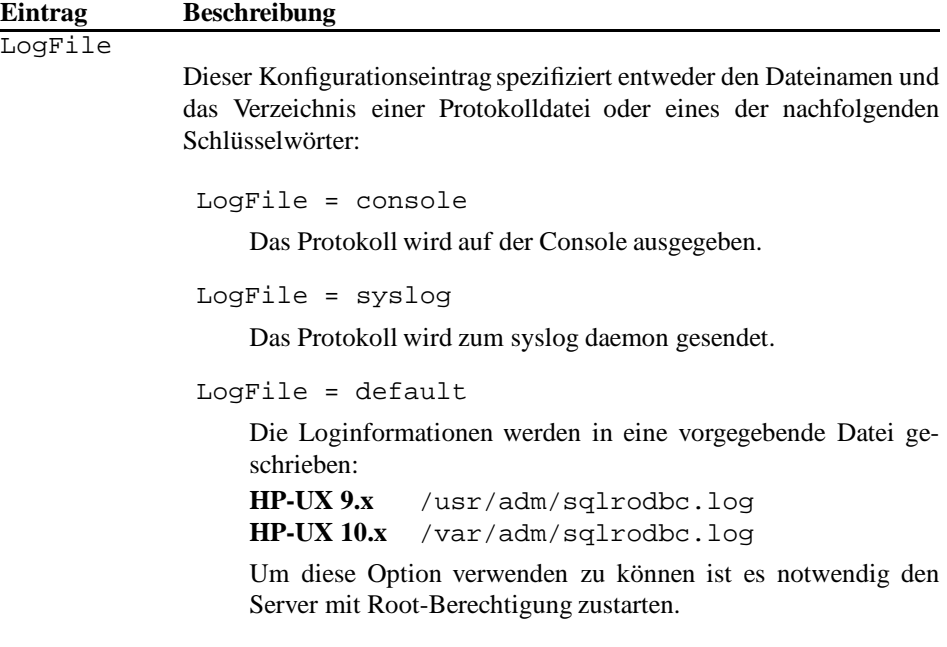

Der vorgegebene Eintrag ist "syslog".

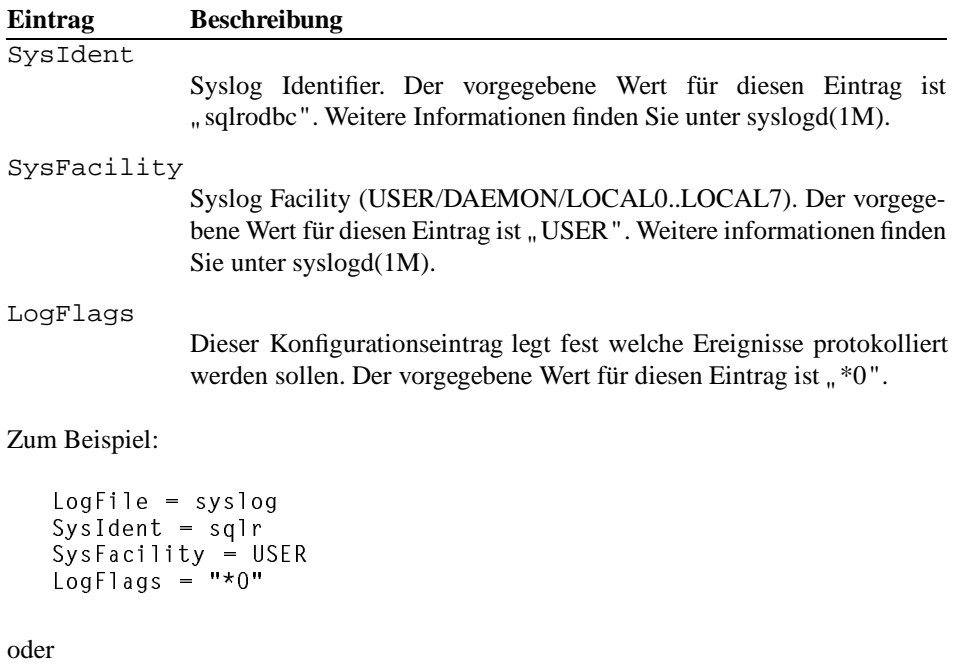

LogFile = /tmp/sqlrodbc.log  $LogFlags = "*OS1Y1"$ 

#### 2.2.6 Beispiel für eine Konfigurationsdatei

Die meisten Konfigurationseinträge müssen nicht explizit definiert werden, da die Vorgabewerte normalerweise ausreichend sind. Das folgende Beispiel zeigt eine vollständige Server Konfigurationsdatei:

```
[config]
User = user
Group = grouptmpDir = /tmp
LogFile = default
LogFlags = "*0"
```
Hierbei ist *user* der System account (Benutzerkennung) und *group* ist der Name der Systemgruppe deren Berechtigungen der Server verwenden soll.

# **2.3 System Konfiguration**

Dieser Abschnitt ist in die folgenden Bereiche untergliedert:

- Konfiguration des TCP/IP Transportes
- Konfiguration des Syslog Daemon
- Starten des Servers
- Server Kommandozeilen Argumente
- Automatischer Start des Servers

#### **2.3.1 Konfiguration des TCP/IP Transportes**

Der Server und die Clients sind unter Verwendung des TCP/IP Protokolles miteinander verbunden. Um mittels TCP/IP einen Zugriff auf ein Netzwerk zu ermöglichen, muß jeder Service Name einer eindeutigen Port Nummer zugeordet werden.

Dazu fügen Sie bitte auf dem Server folgende Zeile in der Datei /etc/services ein:

sqlrodbc 8003/tcp # SQL/R ODBC

Dieser Eintrag hat folgende Bedeutung:

- *sqlrodbc* ist der Service name
- *8003* ist eine eindeutige Port Nummer
- *tcp* gibt den Protokoll Namen an
- alle Zeichen nach dem '#' sind Kommentar

Beachten Sie bei der Auswahl der Port Nummer die folgenden Punkte:

- Verwenden Sie *keine* Port Nummer kleiner als 1024.
- Verwenden Sie *keine* Port Nummer, die bereits durch einen anderen Service belegt ist.

 Verwenden Sie *keine* Port Nummer zwischen 5800 und 7500; diese werden vom X-Window System belegt.

Weitere Informationen finden Sie in der HP-UX Online Dokumentation unter  $s$ ervices(4).

**Bitte beachten Sie:** Die verwendete Port Nummer auf dem Server und dem Client muß identisch sein.

#### **2.3.2 Konfiguration des Syslog Daemon**

Sofern die Protokollierung über den Syslog Deamon erfolgt, können die **SQL/R** Meldungen in eine getrennte Datei umgelenkt werden. Dazu ändern Sie bitte die Datei /etc/syslog.conf.

Wenn Sie die folgende Zeile in der Syslog Konfigurationsdatei /etc/syslog.conf einfügen, werden alle Meldungen der syslog facility local0 in die Datei /var/adm/syslog/odbc.log geschrieben.

local0.\* /var/adm/syslog/odbc.log

In diesem Fall solten Sie local0 als syslog facility in der Konfigurationsdatei eintragen.

**Bitte beachten Sie:** Wenn Sie die Syslog Konfigurationsdatei ändern, ist es erforderlich ein HUP Signal zum syslogd Prozeß senden um Ihm mitzuteilen, daß die Konfigurationsdatei erneut gelesen werden muß.

Dies geschieht mit folgendem Befehl:

\$ kill -HUP 'cat /etc/syslog.pid'

Weitere Informationen finden Sie untr syslogd(1m) in der HP-UX online Dokumentation.

#### **Starten des Servers**

Der **SQL/R** ODBC Server kann entweder von Internet Daemon Prozeß (inetd) oder als Hintergrundprozeß (daemon) gestartet werden. Bei Verwendung des inetd wird bei jedem Zugriff auf den sqlrodbc Service ein sqlrodbcd Prozess gestartet. Falls **SQL/R** ODBC als Hintergrundprozeß gestartet wird, ist er stäendig aktiv und bearbeitet eingehende Verbindungen selbstständig.

Falls **SQL/R** ODBC als Hintergrundprozeß gestartet werden soll, kann der Server entweder manuell oder automatisch beim Start des Systems aktiviert werden.

Ein Hintergrundprozeß ist in der Lage, eine Verbindung schneller aufzubauen, da die Einrichtung des Servers beim Start nur einmal ausgeführt werden muß. Sofern Sie SQL/R ODBC täglich und mit mehreren Anwendern nutzen, empfehlen wir Ihnen den Server als Hintergrundprozeß zu starten.

#### **2.3.3 Server Kommandozeilen Argumente**

Die**SQL/R**ODBC Server Konfiguration wird durch die Server Konfigurationsdatei odbc.cfg bestimmt. Die Kommandozeilen Argumente können dazu verwendet werden, die Konfigurationseinträge zu übergehen.

```
Syntax: sqlrodbcd [Option] [Transport]
Optionen:
 -help = Alle Möglichkeiten (Diese Liste)
 -d= Fehlersuche (debug mode)
 -i= Aufruf über inetd
 -1 name = Name der Logdatei (oder console/syslog/default)
 -f = Läuft im Vordergrund (foreground)
 -s name
 -s name = Service Name (tcp/ip transport)
 -for the system of the System facility (USER/DAEMON) (USER/DAEMONIC facility (USER/DAEMONIC facility (USER/DAEMONIC facility (USER/DAEMONIC facility (USER/DAEMONIC facility (USER/DAEMONIC facility (USER/DAEMONIC facility 
 -I ident = Syslog Bezeichner (identifier)
transport: the contract of the contract of the contract of the contract of the contract of the contract of the contract of the contract of the contract of the contract of the contract of the contract of the contract of the
 TCPIP
                      = TCP/IP sockets
```
Folgende Optionen stehen zur Verfügung:

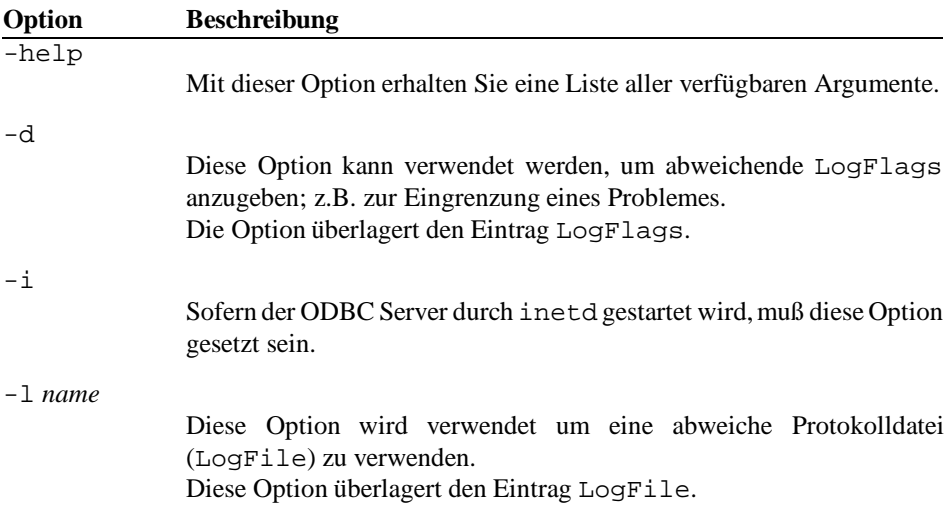

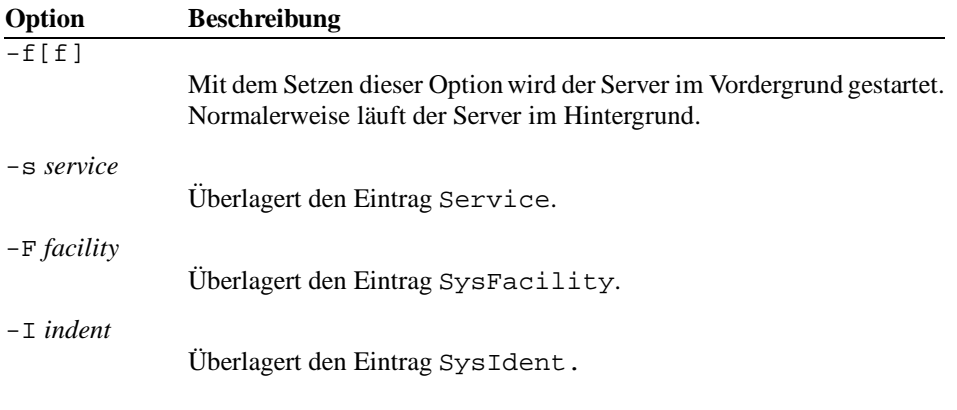

Der einzige unterstützte Transport ist TCPIP.

Weiterführende Informationen finden Sie im Abschnitt zur Server Konfiguration.

#### **2.3.4 Automatischer Start des Servers**

Sofern der Server als Hintergrundprozeß (daemon) gestartet wird, können Sie sqlrodbcd so konfigurieren, daß er automatisch beim Start des Betriebssystems gestartet wird. Verwenden Sie hierzu eine der nachfolgend aufgeführten Methoden:

#### **HP-UX 9.x**

Sie können den Server mit Hilfe von /etc/rc starten. In diesem Fall ist es erforderlich die Datei /etc/rc zu verändern. Fügen Sie die folgende Zeile im Abschnitt localrc oder am Ende der Datei ein:

/opt/sqlr/bin/sqlrodbcd

#### **HP-UX 10.x**

Soll der **SQL/R** ODBC Server durch das Betriebssystem automatisch gestartet oder beendet werden setzen Sie START SQLRODBCD=1 in der **SQL/R** Startup Konfigurationsdatei /etc/rc.config.d/sqlr.

Um den **SQL/R** ODBC Server manuell zu starten können Sie folgende Anweisung verwenden:

/sbin/init.d/sqlr start

Um den **SQL/R** ODBC Server manuell zu beenden, können Sie folgende Anweisung verwenden:

```
/sbin/init.d/sqlr stop
```
#### **2.3.5 Server Start mit inetd**

Sie können den sqlrodbcd Server mit dem inetd starten. In diesem Fall müssen Sie in die Konfigurationsdatei /etc/inetd.conf folgende Zeile einfügen:

sqlrodbc stream tcp nowait *user* /opt/sqlr/bin/sqlrodbcd sqlrodbcd -i

Dieser Eintrag hat folgende Bedeutung:

- *sqlrodbc* ist der Service Name
- *stream* ist der Socket Typ
- *tcp* gibt den Protokoll Namen an
- *nowait* ist die empfohlene Option für stream sockets
- *user* ist der Login Name
- option -i für einen Aufruf über inetd

Weitere Informationen finden Sie in der HP-UX online Dokumentation unter inetd.conf(4).

Bitte beachten Sie: Sofern Sie SQL/R ODBC Aufrufe über inetd realisieren, können Sie den Server nicht mehr manuell starten. Die Methoden (inetd und Hintergrundprozeß) schließen sich gegenseitig aus.

# **2.4 Verwaltung des Servers**

Dieser Abschnitt ist in die folgenden Bereiche untergliedert:

- Verwaltung der Benutzer
- Verwaltung der Datenquellen

#### **2.4.1 Benutzerverwaltung**

Der **SQL/R** ODBC Server verwendet ein eigenes Authorisierungsschema. Dieses ermöglicht es, einen Datenbankzugriff zu erlauben, ohne notwendigerweise eine eigene HP-UX Butzerkennung für jeden einzelnen Anwender zu haben. Alle Benutzer, die dem Server bekanntgegeben werden, müssen in der Konfigurationsdatei für Benutzer odbc.user definiert werden.

Der Standort der Datei odbc.user ist abhängig von der Revision des HP-UX Betriebssystemes:

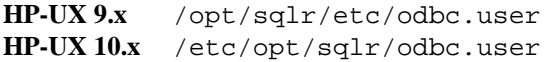

Der Dateiname und das Verzeichnis kann durch den Konfigurationseintrag userFile in der Serverkonfigurationsdatei geändert werden.

#### **Dateiformat**

Die Benutzer-Konfigurationsdatei odbc.user ist eine Textdatei und kann mit einem Texteditor wie zum Beispiel dem vi geändert werden. Leerzeilen und Zeilen, die mit einem Gatterzeichen (#) beginnen werden ignoriert.

Die Datei ist in einzelne Abschnitte mit Konfigurationseinträgen unterteilt. Jeder Abschnitt beginnt mit einer Uberschrift, die in eckigen Klammern ([...]) steht. Die Konfigurationseinträge gelten nur für den entsprechenden Abschnitt. Bei den Überschriften und Konfigurationseinträgen wird die Groß-/Kleinschreibung ignoriert.

Für jeden Benutzer gibt es einen eigenen Abschnitt. Die ODBC Benutzerkennung wird als Uberschrift verwendet. ¨

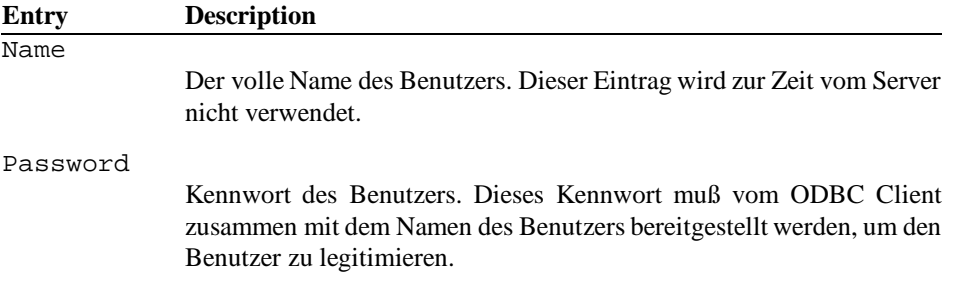

#### **Entry Description**

#### **Beispiel**

Das folgende Beispiel definiert zwei ODBC Benutzer.

Den Anwender "sample" mit dem Kennwort "secret" und den Benutzer "demo" ohne<br>Kannusst Kennwort.

```
[sample]
Name = Ein X-beliebiger ODBC Benutzer
Password = secret
[demo]
```
**Bitte beachten Sie:** Da unverschlüsselte Kennwörter in der Benutzerkonfigurationsdatei abgelegt sind, sollten Sie den Zugriff auf diese Datei auf den ODBC Server beschränken.

Sie können mit folgenden Befehlen den Besitzer der Datei auf *sqlr* ändern und die Zugriffsrechte auf 400 setzen:

chown sqlr odbc.user chmod a=,u=r odbc.user

Wenn der Server als root gestartet wurde, können Sie den Besitzer auf root ändern und die Zugriffsrechte auf 400 setzen:

chown root odbc.user chmod a=,u=r odbc.user

#### **2.4.2 Verwaltung der Datenquellen**

Der **SQL/R** ODBC Server arbeitet mit "Datenquellen" anstatt Datenbanken. Eine Datenquelle besteht aus einer oder mehreren Datenbanken sowie zusätzlichen Informationen wie Zugriffsrechten und Repository Informationen.

Die dem ODBC Server bekannten Datenquellen müssen in der Datei odbc. sdn definiert werden.

Der Standort der Datei odbc. dsn ist abhängig von der Revision des HP-UX Betriebssysstemes:

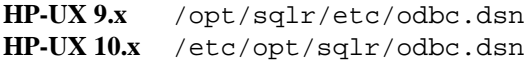

Der Dateiname und das Verzeichnis kann durch eine Anderung des Eintrages d $\sin$ File in der Serverkonfigurationsdatei verändert werden.

#### **Dateiformat**

Die Konfigurationsdatei zur Verwaltung der Datenquellen odbc.dsn ist eine Textdatei und kann mit einem Texteditor wie zum Beispiel dem vi geändert werden. Leerzeilen und Zeilen, die mit einem Gatterzeichen (#) beginnen werden ignoriert.

Die Datei ist in einzelne Abschnitte mit Konfigurationseinträgen unterteilt. Jeder Abschnitt beginnt mit eine Überschrift, die in eckigen Klammern  $([ \dots ] )$  steht. Die Konfigurationseinträge gelten nur für den entsprechenden Abschnitt. Bei den Überschriften und den Konfigurationseinträgen wird die Groß-/Kleinschreibung ignoriert.

Jede Datenquelle ist ein eigener Abschnitt. Die Groß-/Kleinschreibung wird ignoriert. Abgesehen davon muß der Name der Datenquelle auf dem Client genau so geschrieben werden wie auf dem Server (einschließlich Leerzeichen).

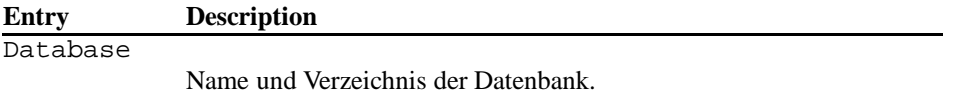

Password

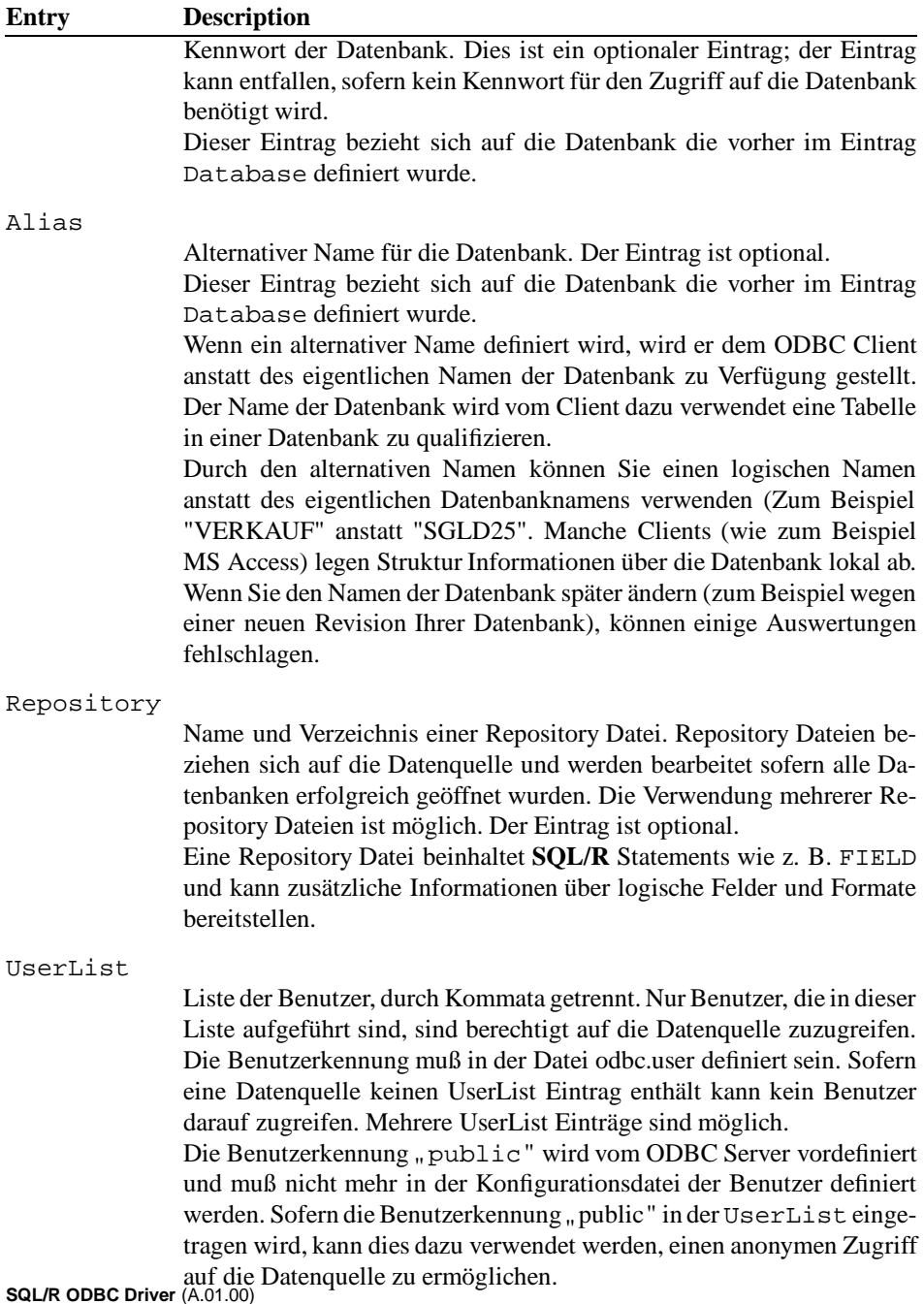

#### **Entry Description**

#### **Beispiel**

Das folgende Beispiel definiert die Datenquelle " SQL/R Example". Diese Datenquelle beinhaltet eine Datenbank ohne Kennwort. Der Alias Name lautet "SAMPLE" und wurde<br>Sin die Deterhenkunde DR " werenhen. Die Deter auslichte eine westerliche Benegitanus Detei für die Datenbank "DB" vergeben. Die Datenquelle hat eine zusätzliche Repository Datei.<br>Nur der Reputzern auch lie und dema ist der Zuseiff auf die Datenbank selscht. Nur den Benutzern public und demo ist der Zugriff auf die Datenbank erlaubt.

```
[SQL/R Example]
Database = /opt/sqlr/share/db.g/db
Password
Alias
           = SAMPLE
Repository = /opt/sqlr/share/db.g/db.rep
UserList = public, demo
```
Das folgende Beispiel definiert die Datenquelle "Accounts". Sie beinhaltet zwei Datenbanken (SGL1, SGL2). Jede Datenbank hat ein Kennwort und einen Alias Namen.

```
[Accounts]
              = /path/to/db/sgl1
Database
Password
              = ALL
Alias
Database = /path/to/db/sgl2
              = ALIPassword
Alias
              = GL2Repository = /path/to/file/gl1.rep
Repository = /path/to/file/gl2.rep
Repository = /path/to/file/gl.rep
UserList
              = sample
UserList = sample = sample = sample = sample = sample = sample = sample = sample = sample = sample = sample =
UserList = gl, stat
```
**Bitte beachten Sie:** Da in der Datenbankkonfigurationsdatei die Kennwörter der Datenbank unverschl¨usselt abgelegt sind, sollten Sie den Zugriff auf diese Datei auf den ODBC Server beschränken.

Sie können mit folgenden Befehlen den Besitzer der Datei auf *sqlr* ändern und die Zugriffsrechte auf 400 setzen:

chown sqlr odbc.dsn  $chmod a = u = r odbc.dsn$  $\mathcal{L}$  as a set of definition of definition of definition of definition of definition of definition of definition of  $\mathcal{L}$  Wenn der Server als root gestartet wurde, können Sie den Besitzer auf root ändern und die die Zugriffsrechte auf 400 setzen:

chown root odbc.dsn chmod a=,u=r odbc.dsn

# **Client Installation und Konfiguration**

Dieses Kapitel beschreibt die Installation von **SQL/R** ODBC auf dem Client-System (PC). Es ist in folgende Abschnitte unterteilt:

- Installation von **SQL/R** ODBC auf dem Client.
- Konfiguration des Client-Systems.
- Administration der Datenquellen.

# **3.1 Installation von SQL/R ODBC auf dem Client**

Die **SQL/R** ODBC Client Software ist nicht kopiergeschützt und darf beliebig oft innerhalb einer Firma oder Institution installiert werden.

Es ist eine 16 Bit und eine 32 Bit Version des **SQL/R** ODBC Treibers verfügbar. Installieren Sie den 16 Bit Treiber mit **Windows 3.x** und den 32 Bit Treiber bei Verwendung von **Windows 95** und **Windows NT**. Wenn Sie 16 Bit Anwendungssoftware auf einer 32 Bit Plattform verwenden (z.B. MS Access 2.0 auf Windows NT), dann benutzt die Anwendungssoftware ebenfalls den 32 Bit Treiber.

Zur Installation der **SQL/R** ODBC Client Side führen Sie bitte folgende Schritte aus:

- Starten Sie Windows. Wenn Windows bereits gestartet ist, beenden Sie alle momentan aktiven Windows-Anwendungen.
- Wenn Sie die Client Software auf einer Diskette bekommen haben, enthält diese zwei verschiedene Verzeichnisse für den 16 Bit und 32 Bit Treiber.

Um den 16Bit Treiber zu installieren, führen Sie das SETUP. EXE Programm im Verzeichnis **SETUP16** auf der Diskette aus. Um den 32Bit Treiber zu installieren, führen Sie das SETUP. EXE Programm im Verzeichnis **SETUP32** auf der Diskette aus.

 Wenn Sie die Software in einem selbst extrahierenden Archiv bekommen haben, können Sie das entsprechende Softwarearchiv entpacken, indem Sie es ausführen. Das 16 Bit Archiv heißt ODBC16.EXE und das 32 Bit Archive heißt ODBC32.EXE.

Beim Start des Entpackens der Archivdatei erscheint ein Windows Dialogfenster, das einerseits die Auswahl eines temporären Verzeichnises ermöglicht, in dem die Dateien entgepackt werden sollen, und andererseits die Option für einen automatischen Start des Setup-Programms.

Klicken Sie auf die Schaltfläche **[Unzip]** um die Dateien aus dem Archive auszupacken und das SETUP Programm zu starten. Klicken Sie auf die Schaltfläche Close um die Installation abzubrechen.

Nach dem Start des Setup-Programms erscheint das Installations-Dialogfeld auf dem Bildschirm.

-

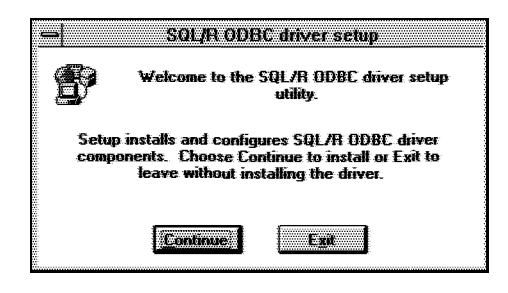

odbca

Klicken Sie auf die Schaltfläche <mark>Continue</mark> , um die Installation fortzusetzen.

Das folgende Dialogfeld zeigt eine Liste der vorhandenen ODBC Treiber an, die vom SETUP Programm installiert werden können.

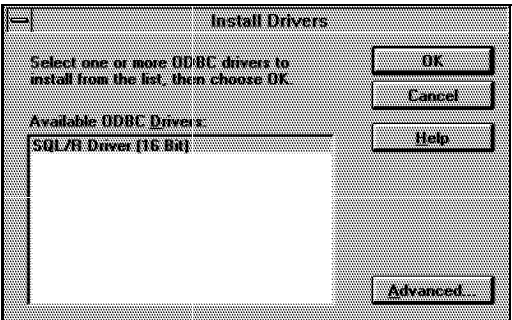

odbcb

Wählen Sie bitte den **SQL/R** Treiber aus und klicken Sie auf die Schaltfläche  $\boxed{0 \text{ K}}$  um die Installation fortzusetzen.

Eine benutzerdefinierte Installation kann durch Anwahl von [Advanced] durchgeführt werden. Normalerweise ist es allerdings nicht notwendig, die Optionen der Grundeinstellung zu ändern.

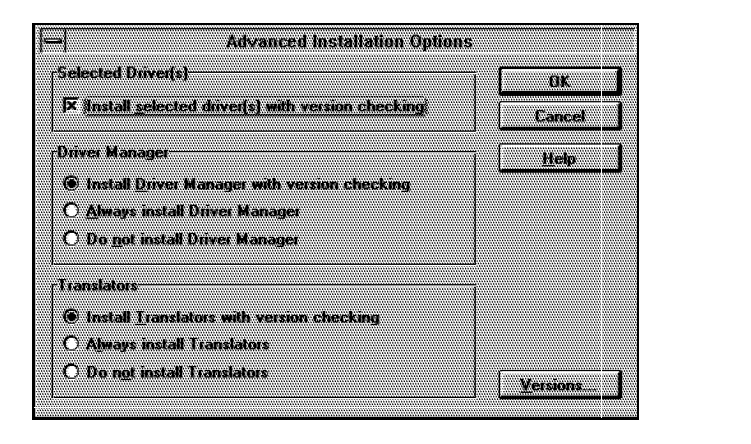

odbcc

Folgende Installationsoptionen stehen zur Auswahl:

```
• Selected Driver(s) (Ausgewählte Treiber)
```
Wenn die Prüfoption gesetzt ist, dann wird standardmäßig eine Versions-Überprüfung durchgeführt. Sie werden aufgefordert, die Installation des **SQL/R** Treibers zu bestätigen, sofern er dieselbe oder eine frühere Versionsnummer besitzt als die des bereits installierten Treibers.Sofern Sie den **SQL/R** ODBC Treiber zum ersten Mal installieren, hat diese Versionsüberprüfung keine Auswirkung. Ist die Versionüberprüfung nicht aktiviert, erfolgt keine Überpfüfung des zu installierenden Treibers, er wird unbeachtet seiner (ggf. veralteten) Versionsnummer installiert.

Driver Manager (Treiber Manager)

Diese Optionen gibt an, inwieweit der ODBC Treiber Manager installiert werden soll.

- **–** Installation des Treiber Managers mit Versions¨uberpr¨ufung Der ODBC Treiber Manager wird nur installiert, wenn er dieselbe oder eine neuere Versionsnummer als die des bereits existierenden Treiber Managers hat.
- **–** Installation des Treiber Managers ohne Überprüfung Der Treiber Manager wird unbeachtet seiner Version installiert.
- **–** Keine Installation des Treiber Manager bei Versionskonflikten Der Treiber Manager wird nicht installiert, sofern dieselbe oder eine neuere Version als die zu installierende bereits installiert ist.

• Translator (Übersetzer)

Der **SQL/R** Treiber unterstützt keine Übersetzter. Sie können diese Optionen ignorieren.

Versions (Versionen)

Klicken Sie diese Option an, um sich Informationen über die Versionen der verschiedenen ODBC Komponenten in einem Dialogfeld anzeigen zu lassen.

Schließen Sie das Dialogfeld durch Auswahl der Schaltfläche [OK]oder [Cance 1]. Im Hauptmenü wählen Sie den **SQL/R** Treiber aus und klicken Sie auf die Schaltfläche $\boxed{0\mathbb{K}}$ , um die Installation fortzusetzen

Nachdem die Dateien kopiert worden sind, erscheint der ODBC Treiber Manager (Bestandteil von Microsofts ODBC) auf dem Bildschirm. Der Manager kann zum späteren Zeitpunkt aus der Windows Systemsteuerung aus gestartet werden.

Eine vollständige Beschreibung über die Administration von ODBC Treibern und insbesonders über Datenquellen folgt am Ende dieses Kapitels im Abschnitt 3.4.

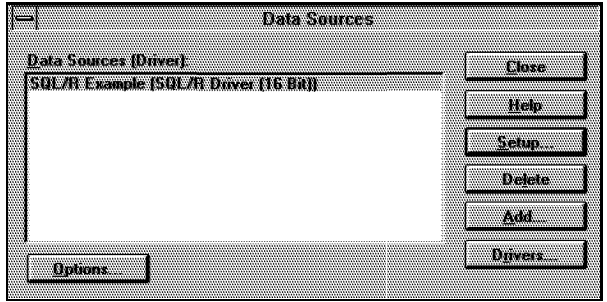

odbcd

Sie können nun eine neue Datenquelle definieren oder eine existierende Datenquelle ändern. Das Installationsprogramm installiert als Beispiel eine Datenquelle mit dem Namen "**SQL/R** Example", das die bei **SQL/R** mitgelieferte Beispieldatenbank benutzt.

Um die Beispiel-Datenquelle benutzen zu können, müssen Sie die Definition vervollständigen. Klicken Sie auf die Schaltfläche [setup...], um das **SQL/R** ODBC Treiber Setup -Menii aufzurufen.

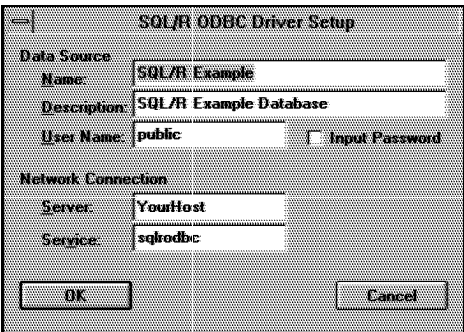

odbce

Die Hardcopy zeigt die Grundeinstellung der Datenquelle "**SQL/R** Example". Bitte tragen Sie den Name des Servers (Host) in das Feld "Server" ein.

Klicken Sie auf die Schaltfläche  $\boxed{0 \text{ K}}$ , um Ihren Eintrag abzuspeichern und in das vorherige -Menü zurückzukehren.

Klicken Sie auf die Schaltfläche Close , um den Dialog zu schließen und und die Installa-tion zu beenden.

# **3.2 Konfiguration des Client-Systems**

Um eine TCP/IP Netzwerkverbindung aufzubauen, müssen Sie den Servernamen in die Datei HOSTS und den Servicenamen in die Datei SERVICES eintragen. Wo die beiden Dateien sich befinden, hängt von dem verwendeten TCP/IP Protokoll Stack ab. Wenn Sie den Microsoft TCP/IP Protokoll Stack benutzen, können Sie die Dateien in den folgenden Verzeichnissen finden:

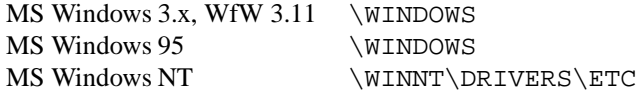

Bitte tragen Sie eine Zeile in die Datei HOSTS auf Ihrem PC ein, die folgenden Inhalt haben muß.

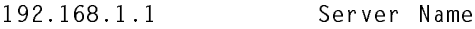

Ersetzen Sie die *IP Adresse* und den *Server Namen* mit den für Ihr System gültigen Angaben. Fragen Sie bei Unklarheiten Ihren Systemadministrator nach dem Servernamen und der IP Adresse.

Bitte tragen Sie eine Zeile in die Datei SERVICES ein, die folgenden Inhalt haben muß.

sglrodbc 8003/tcp # {SOLR} ODBC sqlarodbc 8003/tcp # {Sqlarodbc 8003/tcp # {Sqlarodbc 8003/tcp # {Sqlarodbc 8003/tcp # {Sqlarodbc 8003/tcp # {Sq

Klären Sie die Auswahl der Port Nummer mit Ihrem Systemadministrator ab.

**Bitte beachten Sie, daß die Port Nummern des Clients und des Servers übereinstimmen** müssen.

# **3.3 Treiber-Optionen**

Zusätzliche Treiberoptionen können in der Datei SQLRODBC. INI, die sich in Ihrem Windows Verzeichnis befindet, konfiguriert werden. **Normalerweise ist es nicht notwendig, die Grundeinstellung des Treibers zu ¨andern.**

Die Datei SQLRODBC.INI wird nicht vom Setup-Programm installiert. Stattdessen wird eine Muster Konfigurationsdatei (SQLRODBC.SAM) in das Windows Verzeichnis kopiert. Entweder können Sie sich analog dazu eine eigene SOLRODBC. INI Datei erstellen oder die Muster Konfigurationsdatei SQLRODBC.SAM in SQLRODBC.INI umkopieren und mit einem Editor Ihrer Wahl (z.B. Notepad) modifizieren.

Die Konfigurationsdatei SQLRODBC.INI besteht aus mehreren Abschnitten. Jeder Abschnitt fängt mit einem Namen an, der in eckigen Klammern steht. Jeder Abschnitt kann eigene Konfigurationseinträge beinhalten. Der Konfigurationseintrag und sein entsprechender Wert sind durch ein Gleichheitszeichen (=) getrennt; Kommentare fangen mit einem Semikolon  $(i)$  an.

#### **3.3.1 Der Abschnitt Config**

#### **Eintrag Bedeutung**

 $C+13D$ 

In der Grundeinstellung verwendet **SQL/R** ODBC CTL3DV2 oder CTL3D32.DLL um eine dreidimensionale Darstellung von Dialogen zu erreichen. Diese Einstellung kann mit Ctl3D=0 abgeschaltet werden. Die Grundeinstellung ist Ctl3D=1.

UseKeepAlive

Wenn Sie wolllen, daß **SQL/R** ODBC die TCP KEEPALIVE Option aktiviert, dann setzen Sie UseKeepAlive=1. Mit dieser Option kann **SQL/R** ODBC feststellen, ob die Verbindung zum Server aktiv ist, Die Grundeinstellung ist UseKeepAlive=0.

#### **3.3.2 Der Abschnitt Debug**

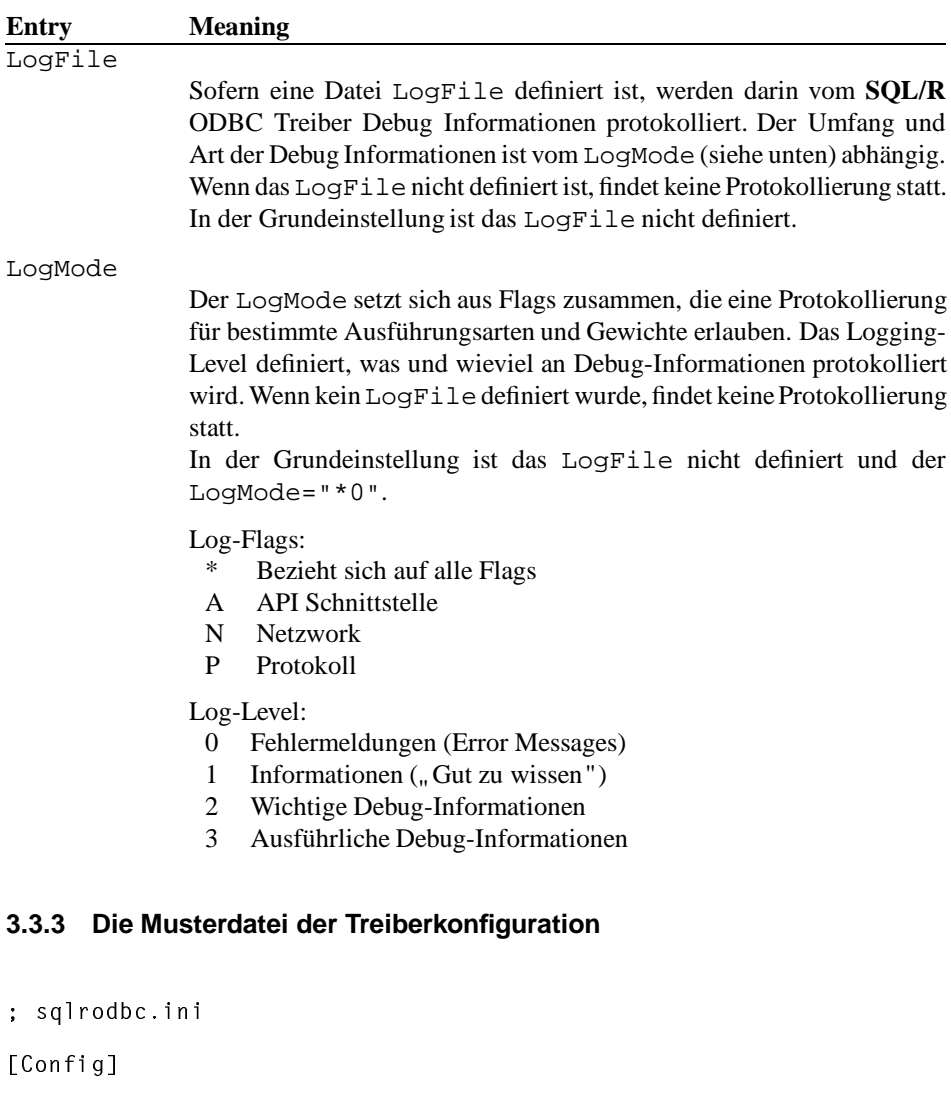

```
\mathbf{B} default \mathbf{B}
```

```
\mathcal{S} dimensional appearance. You can disability the use of the use of the use of the use of the USL3D \mathcal{S}; library by setting Ctl3D=0. The default is Ctl3D=1.
```
 $\cdot$  C ; If you want SQLRODBC to activate the TCP KEEPALIVE option to ; determine if the server is still alive and well, you can set ; UseKeepAlive=1. The default is UseKeepAlive=0. ; UseKeepAlive=0 [Debug] ; LogMode consists of log flags which enables logging for specific ; execution paths and a logging level, which determines what ; (actually how many :-) is logged. ; If the LogFile is undefined, no logging will be done. , the default is defined (no logic undefined (no logic undefined (no logic undefined (no logic undefined (no logic undefined (no logic under the  $\alpha$ ; ; Log Flags: \* - Applies to all log flags  $A - API$ N - Network  $\cdot$  Network is not neglected in the  $\cdot$ ; P - Protocol ; ; Log Level: ; 0 = Error Messages ; 1 = Informational ("nice to know")  $2$  = Debug  $3$  = Verbose debug ÷ ; LogMode="\*0" ; LogFile=c:\odbc.log

# **3.4 Administration der Datenquellen**

Der ODBC Treiber Manager ist eine Microsoft ODBC-Komponente, die für die Verwaltung der ODBC Treiber und Datenquellen verantwortlich ist. Sofern man von einer Windows Anwendung eine Verbindung zu einer ODBC Datenquelle aufbauen möchte, wird der Treiber Manager aufgerufen, um den Zugriff auf die Datenquelle zu ermöglichen. Der ODBC Treiber Manager kann auch allein von der Systemsteuerung von Windows aus gestartet werden, um Datenquellen für einen Zugriff zu definieren.

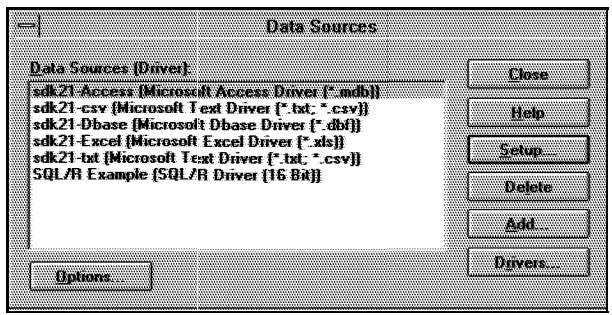

Das Hauptmenü des Treiber Managers zeigt eine Liste aller definierten Datenquellen mit den zugehörigen Treibern an.

Folgende Aktionen stehen zur Verfügung:

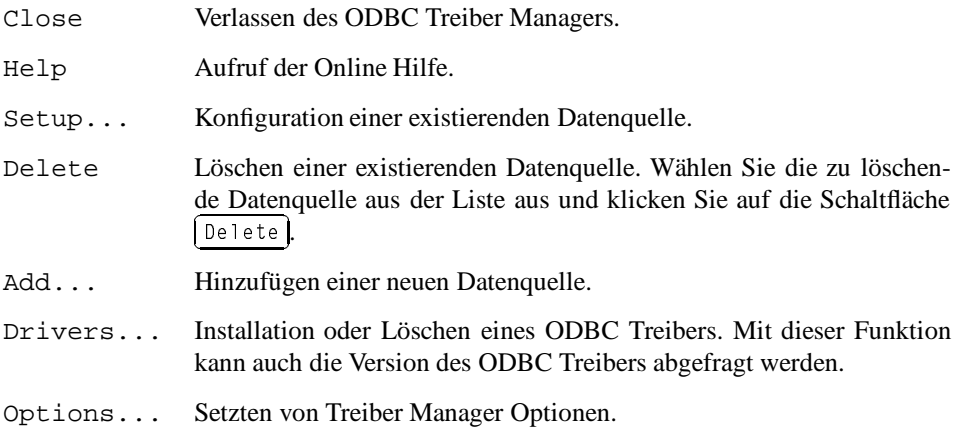

adma

#### **3.4.1 Einfügen einer neuen Datenquelle**

Um eine neue Datenquelle einfügen zu können, klicken Sie im Hauptmenü auf die Schaltfläche [Add...]. Der Treiber Manager öffnet dann ein Fenster mit einer Liste der vorhandenen Treiber.

Da jeder Treiber sein eigenes Setup verwendet, müssen Sie den Treiber, den Sie benutzen möchten, zuerst auswählen.

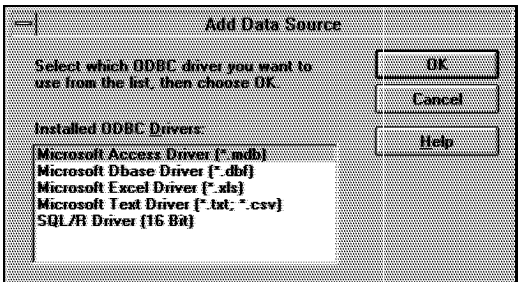

admc

Bitte wählen Sie den **SQL/R** ODBC Treiber aus der Liste aus und klicken Sie dann auf die Schaltfläche <sup>[OK]</sup>. Danach wird das Setup-Dialogfenster des SQL/R ODBC Treibers angezeigt.

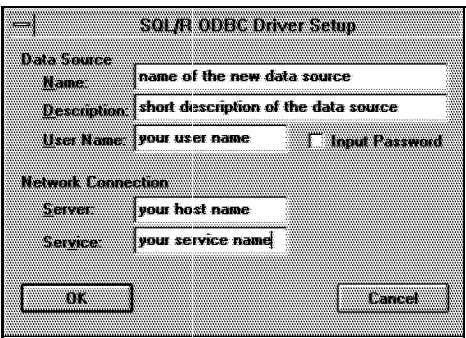

admd

Um die neue SQL/R Datenquelle zu definieren, müssen Sie folgende Information eintragen:

#### Name

Tragen Sie den Namen der neuen Datenquelle ein. Dieser Name wird dann in der Liste der installierten Datenquellen erscheinen. Bitte beachten Sie, daß diese Datenquelle auch auf dem Server konfiguriert werden muß. **Der Name der Datenquelle muß auf dem Server und dem Client exakt gleich geschrieben werden**.

Description

Tragen Sie eine kurze Beschreibung der Datenquelle ein.

 $\bullet$  User Name

Tragen Sie Ihre Benutzerkennung ein. Dies wird vom **SQL/R** ODBC Server zur Uberprüfung der Zugriffsberechtigung auf die entsprechende Datenquelle verwendet. Bitte beachten Sie, daß sich Ihre ODBC Benutzerkennung von Ihrer HP-UX Benutzerkennung (login) unterscheiden kann. Bitte fragen Sie im Zweifelsfall Ihren Systemadministrator.

Server

Tragen Sie den Host Namen (oder die IP Adresse) des Servers ein. Der Name des Servers muß in der Datei HOSTS definiert sein.

Service

Tragen Sie den Service Namen (oder die Port Nummer) ein, der vom Server benutzt wird. Als Grundeinstellung wird der Service Name sqlrodbc vorgegeben. Der Service Name muß in der Datei SERVICES definiert sein. Server und Client müssen dieselbe Portnummer (Service Port) benutzen.

Input Password

Wenn Sie diese Option aktivieren, fragt der **SQL/R** ODBC Treiber nach einem Zugangskennwort, um eine Verbindung mit dieser Datenquelle aufzubauen. Bitte beachten Sie, daß sich Ihr ODBC Zugangskennwort von Ihrem HP-UX Zugangskennwort (Paßwort) unterscheiden kann. Bitte fragen Sie Ihren Systemadministrator im Zweifelsfall nach Ihrem ODBC Zugangskennwort.

Klicken Sie auf die Schaltfläche <sup>[OK]</sup>, um Ihre Eingaben abzuspeichern und zum Haupt-menü zurückzukehren. Klicken Sie auf die Schaltfläche [Cance]], um Ihre Eingaben zu verwerfen und zum Hauptmenü zurückzukehren.

Die neue Datenquelle erscheint nun in der Liste der installierten Datenquellen.

#### **3.4.2 Konfiguration einer existierenden Datenquelle**

Um die Konfiguration einer installierten Datenquelle zu modifizieren, wählen Sie die entsprechende Datenquelle aus der Liste und klicken Sie auf die Schaltfläche [Setup...].

In einem neu geöffneten Fenster werden die Eigenschaften der Datenquelle angezeigt und Sie können die gewünschten Einstellungen der ausgewählte Datenquelle modifizieren. Eine Beschreibung des Setup-Menüs finden Sie im vorherigen Kapitel (3.4.1).

#### **3.4.3 Treiber**

Wenn Sie auf die Schaltfläche $[\begin{smallmatrix}\texttt{Drivers} \dots \end{smallmatrix}]$ im Hauptmenü klicken, erscheint ein Dialogfeld mit allen installierten ODBC Treibern.

Nun können Sie entweder einen neuen Treiber installieren, einen bestehenden Treiber löschen oder sich Informationen über einen installierten ODBC Treiber anzeigen lassen. Weiterführende Informationen hierzu erhalten Sie in der Online Hilfe.

#### **3.4.4 ODBC Optionen**

Wenn Sie im Hauptmenü auf die Schaltfläche  $\boxed{0 \text{rivers} \dots}$ klicken, erscheint das Fenster -"ODBC Options".

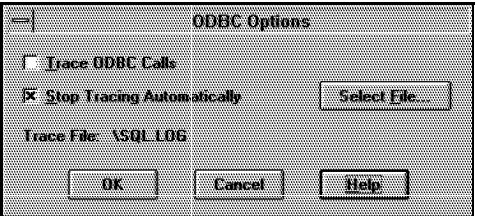

admb

Mit Hilfe dieses Dialogfeldes können alle ODBC Aufrufe des Treiber Managers protokolliert werden. Weiterführende Informationen hierzu erhalten Sie in der Online Hilfe.

-

# **Treiber Referenz**

Dieses Kapitel enth¨alt Referenzinformationen zum **SQL/R** ODBC Treiber und zum **SQL/R** ODBC Server.

Es besteht aus folgenden Abschnitten:

- Die Liste aller installierten Dateien
- Beschreibung der Repository Datei

# **4.1 Liste der Dateien**

#### **4.1.1 List der Dateien auf dem Server**

Dieser Abschnitt enthält ein Verzeichnis aller Dateien die auf dem Server (HP9000) installiert werden und für **SQL/R** ODBC wichtig sind.

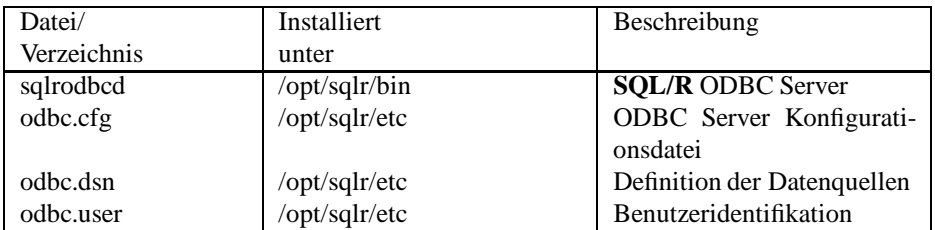

Beispiele für die Konfigurationsdateien werden im Verzeichnis /opt/sqlr/newconfig/config installiert.

#### **4.1.2 Liste der Dateien auf dem Client**

In diesem Abschnitt finden Sie ein Verzeichnis aller Dateien, die auf dem Client System installiert werden. Das Installationsverzeichnis ist abhängig von der MS Windows Version.

| Datei/       | Installiert     | Beschreibung                  |
|--------------|-----------------|-------------------------------|
| Verzeichnis  | unter           |                               |
| SQLRO16.DLL  | \WINDOWS\SYSTEM | <b>SQL/R ODBC 16 bit DLL</b>  |
| SQLRO32.DLL  | WINDOWS\SYSTEM  | SQL/R ODBC 32 bit DLL         |
| SQLRODBC.INI | <b>WINDOWS</b>  | Treiber Konfigurations Datei  |
| SQLRODBC.SAM | <b>WINDOWS</b>  | Treiber Konfiguration Muster- |
|              |                 | datei                         |

**Tabelle 1: Windows 3.x, WfW 3.11, Windows 95**

#### **Tabelle 2: Windows NT**

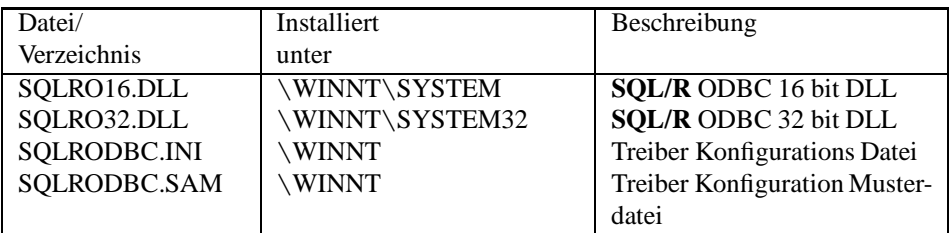

### **4.2 Die Repository Datei**

Eine Repository Datei ist eine Textdatei die **SQL/R** ODBC Anweisungen enthält. **SQL/R** ODBC verwendet die Repository Datei um Zusatzinformationen zu einer Datenbank zu speichern.

Repository Dateien beziehen sich auf eine Datenquelle und werden nach dem erfolgreichen Öffnen der Datenquelle gelesen.

**SQL/R** Repository Dateien können verwendet werden für:

- Feldformatierung (FIELD)
- Alternative Feldnamen
- Virtuelle Felder
- Views (CREATE VIEW)
- Zugriffsrechte (GRANT/REVOKE)

**Bitte beachten Sie:** Das aktuelle **SOL/R** ODBC Release unterstützt nur die Verwendung von FIELD Statements in Repository Dateien. Eine Integration weiterer Funktionalität erfolgt in einem der folgenden Releases.

#### **4.2.1 Glossar**

Dieser Abschnitt dient der Erklärung bzw. Definition verschiedener, in diesem Abschnitt verwendeter Worte und Ausdrücke.

#### **Feld (oder Item)**

Ein Feld ist die kleinste logische Einheit einer Datenbank. Seine Inhalte sind nicht auf ein Wort oder einen numerischen Eintrag beschränkt, es kann auch aus mehreren Wörtern bestehen.

Zum Beispiel: Das Feld Strasse kann aus dem Eintrag "Martin Luther King Boulevard" bestehen. Felder entsprechen einer einzelnen Spalte einer Tabelle.

#### **Array**

Ein Array ist eine Gruppe von Feldern des selben Typs (auch als Elemente bezeichnet), die mit dem selben Namen und einem Index gekennzeichnet werden.

**SQL/R** ODBC behandelt jedes Array Element wie ein eigenes Feld. Der Feldname wird aus dem Basisnamen sowie zwei Unterstrichen ( $\Box$ ) und dem Index (beginnend mit 1) gebildet.

Zum Beispiel, wenn ein Array 12 Einträge füer den monatlichen Umsatz hat, wird der Monat Mai zu Umsatz 5 und der Monat Januar zu Umsatz 1.

#### **Record (oder Datensatz)**

Ein Record oder Datensatz ist eine Sammlung von Feldern. Jedes Feld in einem Record hat eine eindeutige Bezeichnung. Records werden in Tabellen gespeichert. Sie entsprechen einer Zeile einer Tabelle.

#### **Tabelle (oder Dataset)**

Eine Tabelle ist eine Sammlung von Records, die spaltenweise dargestellt werden.

#### **View**

Ein View ist eine virtuelle Tabelle, die aus ausgew¨ahlten Feldern einer oder mehrerer Tabellen besteht. Im einfachsten Fall besteht ein View aus einer einzigen Tabelle. Die CREATE VIEW Anweisung definiert einen permanenten View. Die SELECT Anweisung erzeugt einen temporären View.

#### **Korrelations Name**

Ein Korrelations Name ist ein Alias Name oder ein Pseudonym einer Tabelle. Es wird verwendet um den Zugriff auf eine Tabelle zu vereinfachen oder um einen eindeutigen Tabellen-Namen zu definieren.

#### **Instanz**

In Fällen in denen eine einzelne Tabelle mehrfach in einem View verwendet wird (z.B. self join), gibt es mehrere Instanzen der selben Tabelle. Instanzen werden über unterschiedliche Korrelations Namen unterschieden.

Zum Beispiel:

```
SELECT A.PartNo, A.PartDesc, B.PartNo, B.PartDesc
FROM Parts A, Parts B
FROM Parts A, Parts B
WHERE B. PartNo = A. PartReference:
Where B. Partners are the articles of the articles of the articles of the articles of the articles of the articles of the articles of the articles of the articles of the articles of the articles of the articles of the ar
```
Dies definiert einen temporären View, der zwei unterschiedliche Datensätze der Tabelle Parts enthält. Sie werden über die Korrelations Namen A und B unterschieden. A und B sind Instanzen der Tabelle Parts.

#### **Alias**

Ein Alias ist ein Pseudonym (alternativer Name) für ein Feld in der Datenbank. Es wird mit einer FIELD Anweisung definiert.

#### **4.2.2 Reservierte Worte**

Reservierte Worte, sind durch **SQL/R** vordefinierte Worte mit einer speziellen Bedeutung. Die Groß-/Kleinschreibung bleibt unberücksichtigt.

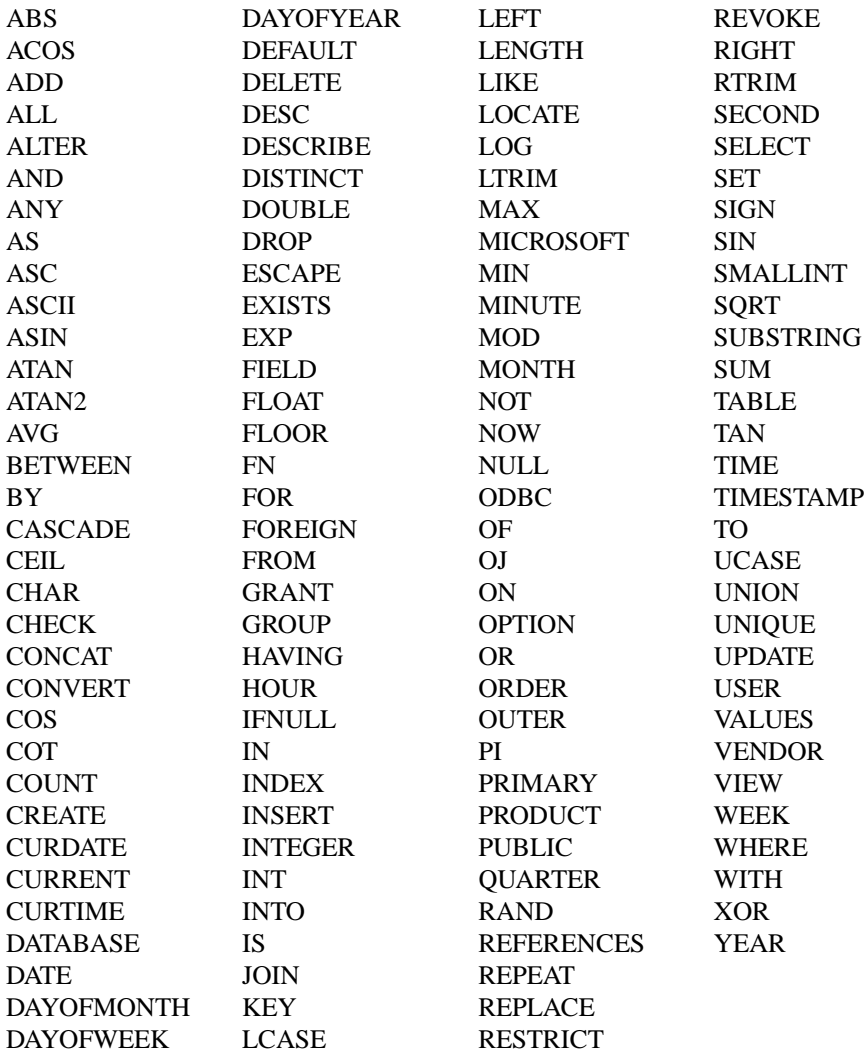

#### **4.2.3 Syntax Ubersicht ¨**

Die Repository Datei ist eine Textdatei und kann mit einem Texteditior wie z.B. vi bearbeitet werden.

Hierbei gelten folgende Regeln:

- Leerzeilen und Zeilen, die mit einem Gatterzeichen (#) beginnen werden ignoriert.
- Eine Anweisung kann über mehrere Zeilen gehen und wird mit einem Semikolon abgeschlossen.
- Das Semikolon **muß** das letzte Zeichen in der Zeile sein. Lediglich Leerzeichen sind danach erlaubt.
- Bei Schlüsselwörtern und Feldnamen wird die Groß-/Kleinschreibung nicht berücksichtigt.

#### **4.2.4 Konstanten**

**SQL/R** unterstützt die folgenden Konstanten:

**Zeichenkette**

Zeichenketten werden in einfache oder doppelte Anführungszeichen eingeschlossen. Eine Zeichenkette muß mit dem gleichen Typ von Anführungszeichen enden, mit dem sie begonnen wurde. Um ein Anführungszeichen in eine Zeichenkette einzufügen, muß das Anführungszeichen mit einem Backslash  $(\setminus)$  versehen werden.

Zum Beispiel:

```
"Zeichenkette"
'Zeichenkette mit \' Anführungszeichen'
```
#### **Numerische Werte**

Es werden Integer (Ganzzahl) und Floating Point (Fließkommazahlen) unterstützt. Jeder Wert der außerhalb des Integer Gültigkeitsbereiches liegt ( $2^{31} - 1$ ) oder einen Dezimalpunkt oder einen Exponent enthält werden zu einer Fließkommazahl konvertiert.

Zum Beispiel:

123.45 3.1415E10

#### **Datums Werte**

**SQL/R** ODBC unterstützt die Microsoft ODBC Erweiterungen. Eine Datumskonstante muß wie folgt angegeben werden:

fD "JJJJ-MM-TT"g

Hierbei ist JJJJ eine vierstellige Jahreszahl (ein zweistelliger Wert wird relativ zu 1900 betrachtet), MM ist ein ein- oder zweistelliger Monat und TT ist ein ein- oder zweistelliger Tag.

Zum Beispiel:

 $\{D$  "1996-08-30"}

#### **Zeit Wert**

**SQL/R** ODBC unterstützt die Microsoft ODBC Erweiterungen. Eine Zeit Konstante muß wie folgt angegeben werden:

 $\{T$  "HH:MM:SS"}

Hierbei ist HH ein ein- oder zweistelliger Wert für die Stunde und, MM ist ein einoder zweistelliger Wert für die Minuten und SS ist ein ein- oder zweistelliger Wert für die Sekunden.

Zum Beispiel:

 $\{T$  "14:30:50"}

#### **Timestamp (Zeitpunkt)**

**SQL/R** ODBC unterstützt die Microsoft ODBC Erweiterungen. Eine Timestamp Konstante muß wie folgt angegeben werden:

 $\{TS$  "JJJJ-MM-TT HH:MM:SS" $\}$ 

For example:

fTS "1996-08-30 14:30:50"g

Alle Datums-, Zeit- und Timestamp Werte werden intern in Sekunden berechnet.

#### **4.2.5 Bezeichner**

Ein Bezeichner besteht aus Buchstaben, Ziffern oder einem Unterstrich ( ). Ein Bezeichner muß immer mit einem Buchstaben beginnen. Bezeichner können wahlweise groß- oder kleingeschrieben werden. Deshalb werden die Bezeichner "Name", "NAME", "name" als gleich angesehen.

Bezeichner könne für alle Ausdrücke wie zum Beispiel Tabellen und Feldnamen verwendet werden. Es darf nur kein von **SQL/R** reserviertes Schlüsselwort verwendet werden.

Bezeichner die einem reservierten Wort entsprechen, müssen in senkrechte Stiche (|) eingeschlossen werden. Darum wird zum Beispiel "|time|" als Bezeichner interpretiert und nicht als Schlüsselwort.

SQL/R ODBC behandelt jedes Element eines Arrays wie unterschiedliche Felder. Der Feldname wird aus dem Basisnamen sowie zwei Unterstrichen ( ) und dem Index (beginnend mit 1) gebildet.

Aus einem Array 12 Einträgen füer den monatlichen Umsatz wird der Monat Mai zu Umsatz 5 und der Monat Januar zu Umsatz 1.

#### **4.2.6 Die FIELD Anweisung**

Die Field Anweisung wird verwendet um feldspezifische Eigenschaften wie Format oder Konvertierung festzulegen.

FIELD - *Bez.*. *Tabelle*.*Feld* CONVERT TO *Daten Typ* -DESCRIBE AS "*Kommentar*" **;**

Hierbei ist *Bez.* ein optionaler Bezeichner (wie zum Beispiel ein Alias Name der Datenbank), *Tabelle* ist der Name einer Tabelle und *Feld* ist ein Feld Name. *Kommentar* ist eine Zeichenkette mit einer Feldbeschreibung.

**Bitte beachten Sie:** Der Feld Name **muß** immer qualifiziert werden (zum Beispiel Kunden.Nummer). Unqualifizierte Feldnamen sind reserviert zur Verwendung als " virtuelle Felder". Die Feldbeschreibung wird zur Zeit nicht verwendet.

Folgende *Datentypen* werden unterstützt:

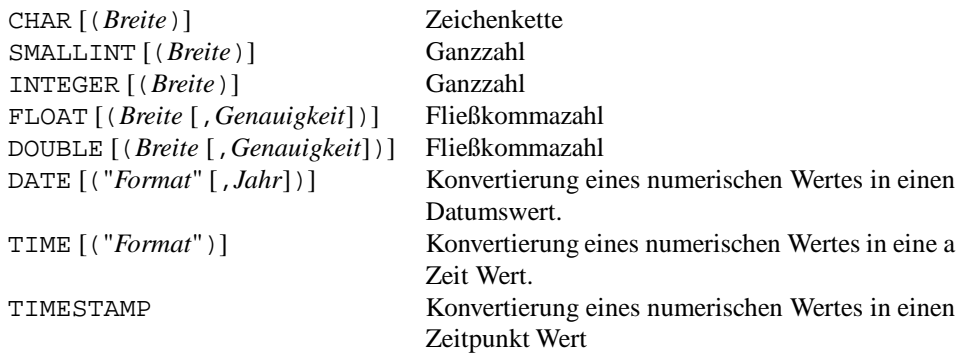

Das optionale Argument *Breite* definiert eine abweichende Spaltenbreite. Das optionale Argument *Genauigkeit* definiert eine abweichende Genauigkeit (wir zur Zeit nicht unterstützt). Das Argument *Format* definiert eine Datums- oder Zeitkonvertierung. Das optionale Argument *Jahr* legt eine Basisjahr fest.

Für weitere Informationen zu *Datentypen* verweisen wir auf die ODBC Referenz von Microsoft.

Datums Konvertierungsformate sind:

- "GREG" Konvertiert ein numerischens Datum (Anzahl Tage seit 1.1. des Basisjahrs). Sofern das optionale Argument *Jahr* nicht gesetzt wird, wird 1972 dafür eingesetzt.
- "YMD" Konvertiert das Datum aus dem Format [JJ]JJMMTT.

Zeit Konvertierungsformate sind:

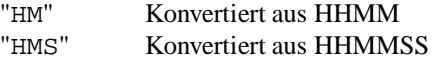

#### **Zum Beispiel**

FIELD Auftrag.Auftrnr CONVERT TO CHAR(8); FIELD Auftrag.Auftragsdatum CONVERT TO DATE("YMD"); FIELD Zeileneintrag.Lieferdatum CONVERT TO DATE("YMD");

# **HP Eloquence Format-Nummern**

HP Eloquence Format-Nummern werden entweder von schema oder dbmods für die Datenbank definiert. Bein Öffnen der Datenbank übersetzt **SQL/R** diese Format-Nummern in entsprechende Formate.

Die HP Eloquence Format-Nummer ist ein *additiver* Schlüssel. Für jede Gruppe bzw. Eigenschaft wird ein Wert addiert.

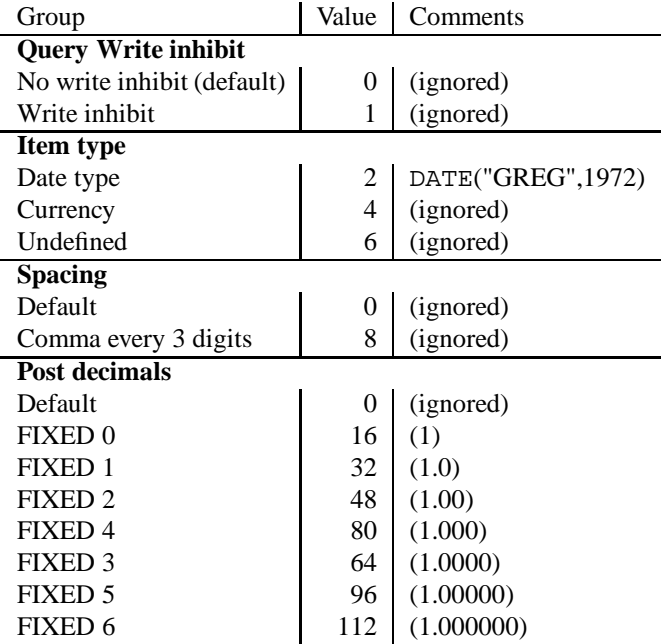

Bei den Typen MONEY und DATE, werden alle weiteren Einträge ignoriert.

Die Anzahl Nachkommastellen (post decimals) werden nur für Fließkommazahlen (float, double) berücksichtigt.

For example:

Datum  $= 2$ Geldbetrag  $= 4$ Wert mit 2 Nachkommastellen = 48

# **Index**

#### (SQLRODBC.SAM), 36

/etc/inetd.conf, 21 /etc/rc, 20 /etc/rc.config.d/sqlr, 20 /etc/services, 16 /etc/syslog.conf, 17 /sbin/init.d/sqlr, 20

#### **A**

Alias, 26, 46 Array, 45

#### **B**

Benutzerkennung, ODBC, 23

#### **C**

Ctl3D, 36

#### **D**

Daenquelle Löschen, 39 Dataset, *siehe* Tabelle Dateien, Liste der, 44 Datenbank, 25 Datenquelle Benutzerkennung, 41 Beschreibung, 41 Einfügen, 40 Konfiguration, 42 Name, 41 Optionen, 42 Passwort, 41 Server, 41 Service, 41 Treiber, 42 Verlassen, 39 Datenquellen Administration, 39

dsnFile, 11, 25

#### **E**

Entry, *siehe* Record

#### **F**

Feld, 45

**G** Group, 10

#### **H**

HOSTS, 35, 41

#### **I**

inetd, 19, 21 inetd.conf, 21 Installation 16 bit driver, 30 32 bit driver, 30 Automatischer Start des Servers, 20, 21 Client, 30 inetd, 17 Konfiguration Client, 35 Konfiguration Server, 9 Server, 8 Treiber- Optionen, 36 Windows 3.x, 30 Windows 95, 30 Windows NT, 30 Zugriffsrechte, 10 Instanz, 46 Item, *siehe* Feld

#### **K**

Korrelations Name, 46

#### **L**

Lang, 13 Liste der Dateien (Client)

Client, 44 LogFile, 14, 19, 37 LogFlags, 15, 19 LogMode, 37

#### **M**

Messages, 13

#### **N**

Name, User, 23

#### **O**

odbc.cfg, 9, 19 odbc.dsn, 11, 25 odbc.sdn, 25 odbc.user, 10, 12, 23 Option -F, 20 -I, 20 -d, 19 -f, 20 -help, 19 -i, 19 -l, 19 -s, 20

#### **P**

panic, 12 Password, 25 Password, User, 23 public uu, 26

#### **R**

Record, 46 Repository, 26

#### **S**

Security, 10 Server Administration, 22 System Konfiguration, 16 Service, 11, 20 SERVICES, 35, 41

**SQL/R ODBC Driver** (A.01.00)

SQLRODBC.INI, 36 SQLRODBC.SAM, 36 sqlrodbcd, 20, 21 SysFacility, 15, 20 SysIdent, 15, 20 Syslog, 17

#### **T**

Tabelle, 46 TCP/IP, 16 tmpDir, 12

#### **U**

UseKeepAlive, 11, 36 User, 10 userFile, 12, 23 UserList, 26

#### **V**

View, 46